## J. BROADCOM®

## **Software Installation: Simplifying the Acquisition and Installation of z/OS Software**

**Dawn Damore – Software Architect**

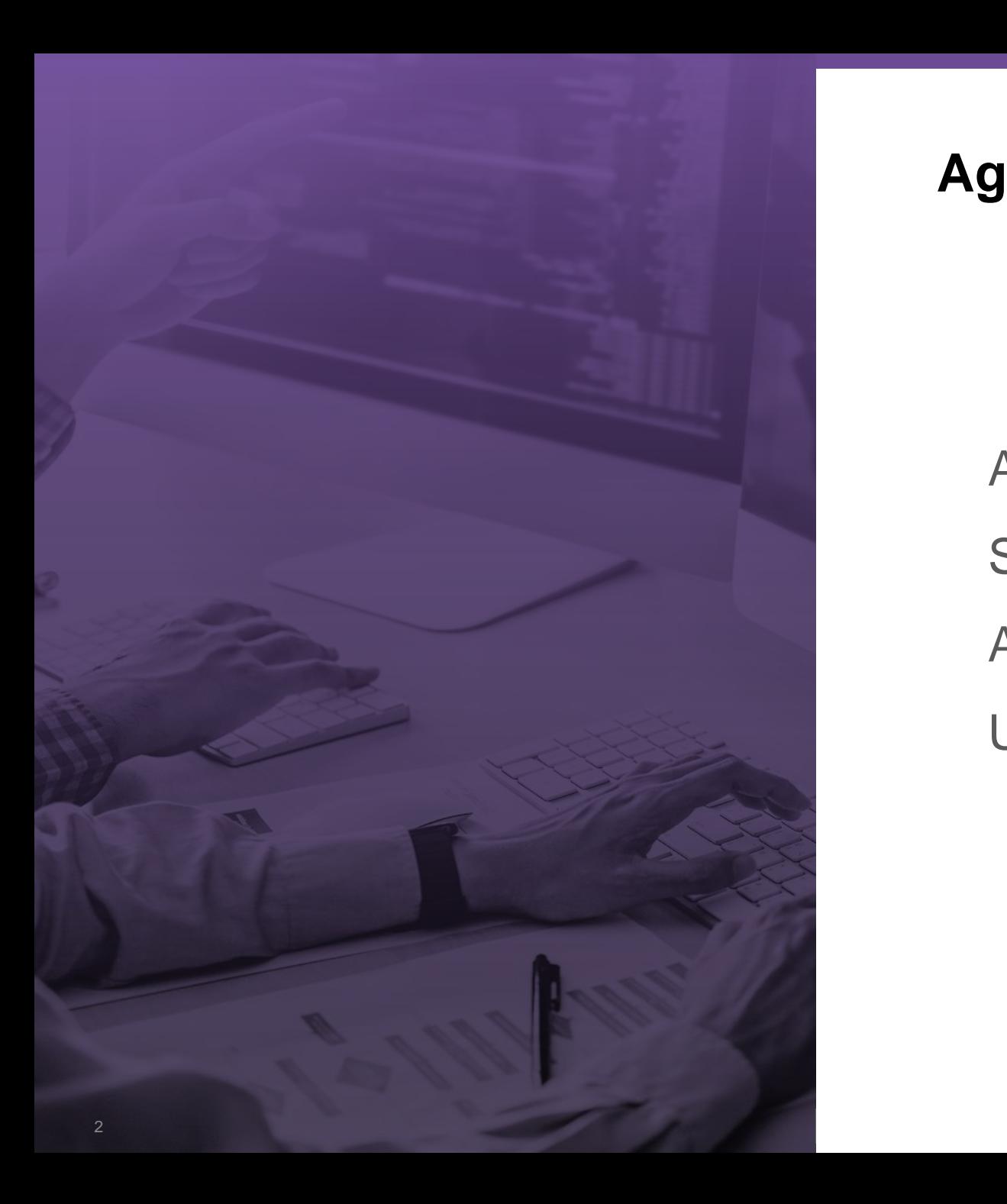

#### **Agenda**

Acquiring Software Software Installation using z/OSMF Acquiring and Applying Maintenance Upcoming Webinars & Events

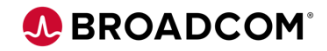

## **Mainframe Software Management**

*New cross-vendor platform standard for managing Mainframe software*

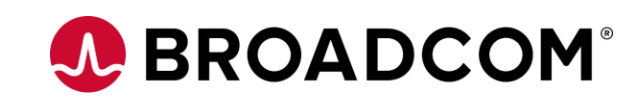

#### **Current Status**

- Little standardization exists today for managing products across the Mainframe platform
- Mainframe expertize is diminishing
- Multiple vendors = Multiple tools

#### **New cross-vendor platform standard for managing Mainframe software**

- All z/OS products to be acquired, deployed, configured and maintained in a consistent way
- Standardizing around single tool z/OSMF

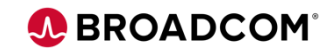

## **Who is this for?**

The new software management is aimed at the next generation of Mainframe System Programmers.

#### **Meet Tyler...**

- Junior system programmer who is comfortable with modern tools
- Installs & maintains z/OS products with help from an experienced **SYSPROG**

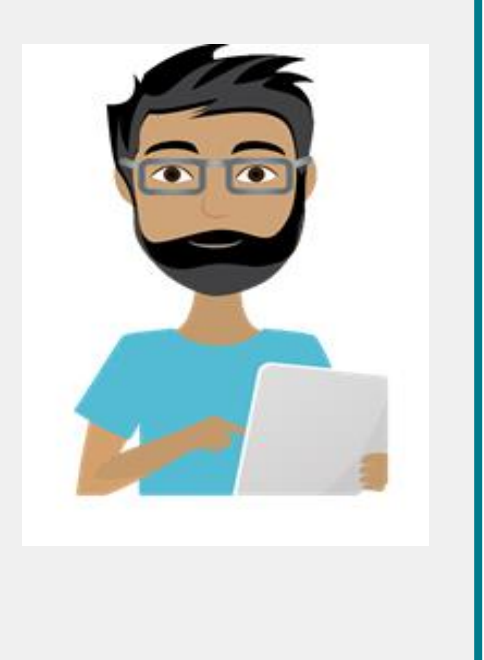

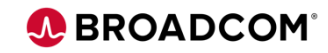

All z/OS products from all Mainframe vendors to be acquired, deployed, configured and maintained in a consistent way

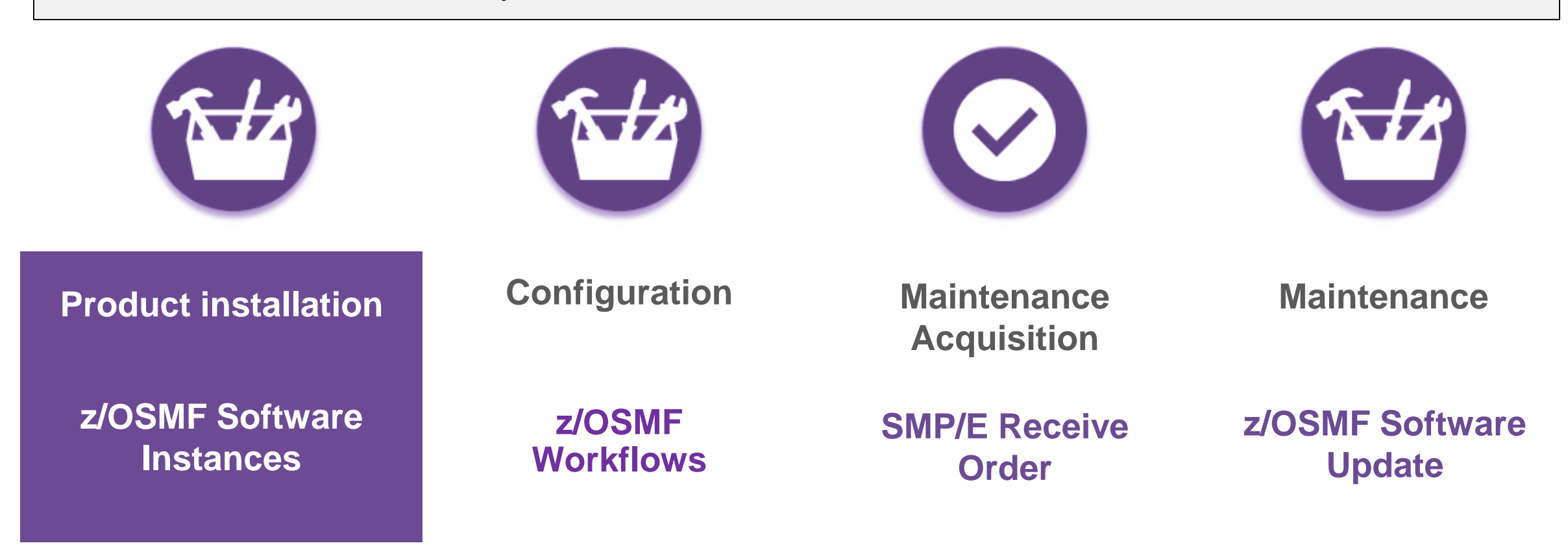

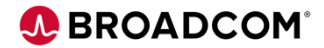

## **What is a Software Instance?**

*Software Instances in z/OSMF*

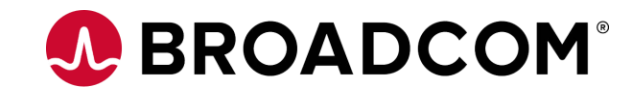

## **Portal Software Instance and Software Instance**

#### **Portable Software Instance**

Set of archive files that can be deployed within z/OSMF.

## **Software Instance**

Describes a deployable unit of installed software

Collection of data sets containing installed software

SMP/E managed data sets

CSI, Target and distribution libraries

Non SMP/E data sets

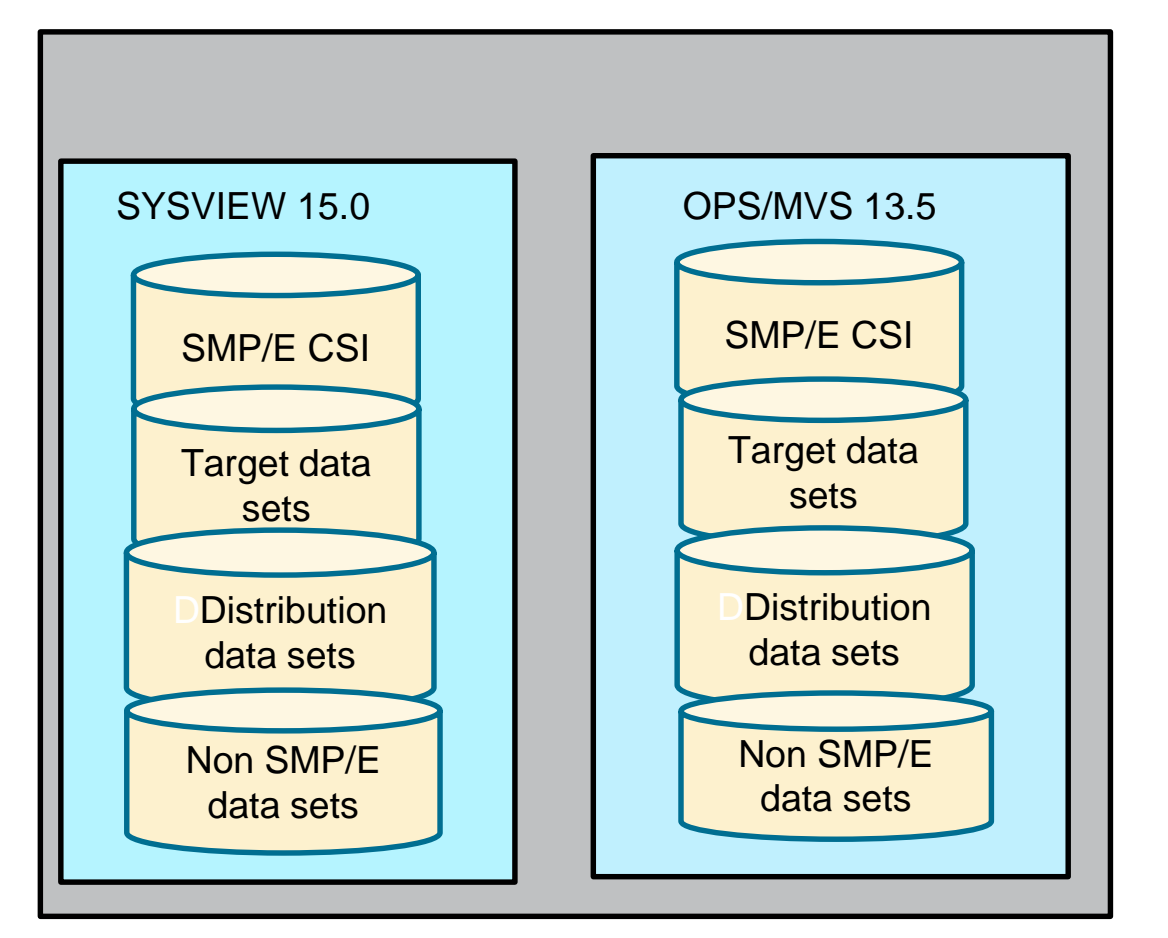

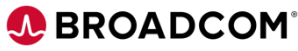

## **Acquiring z/OSMF Portable Package**

*Acquiring z/OSMF Portable Package*

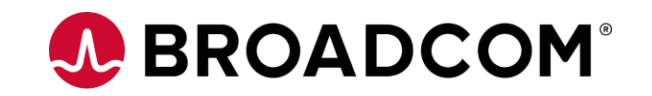

## **Download Package from Support Portal**

Download the **z/OSMF PAX file** from the Support Portal

Classic PAX files can still be ordered. Product installed using CSM or JCL.

Both PAX files cannot be selected.

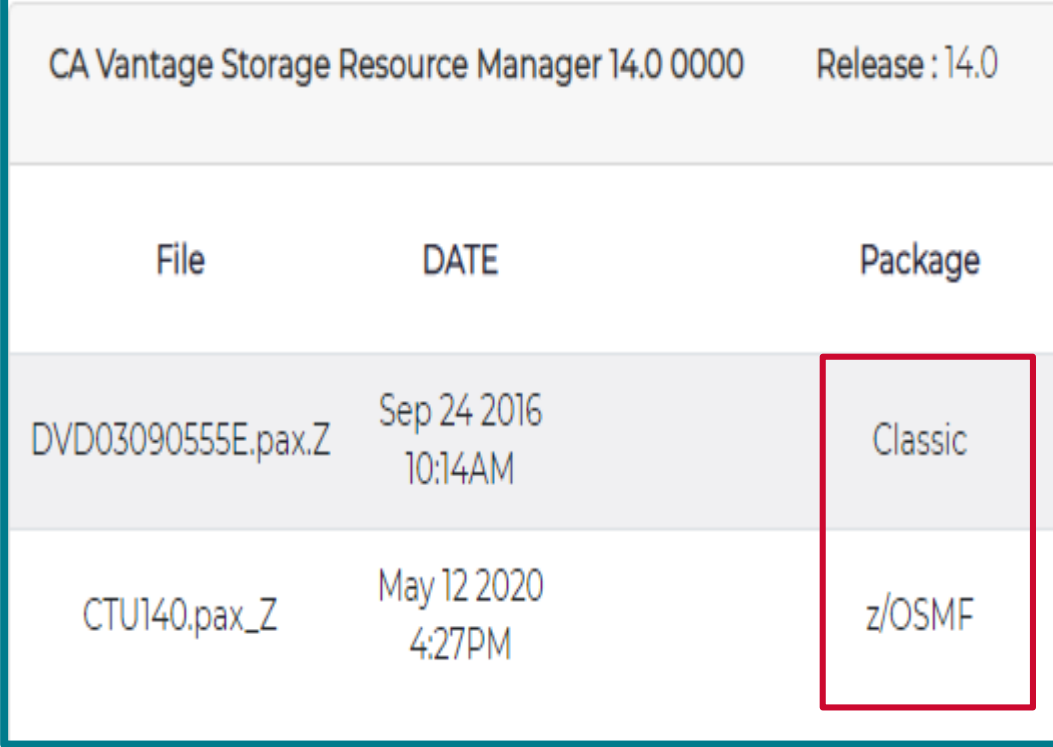

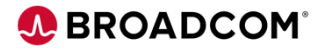

### **Download Package for Support Portal**

UNPAX z/OSMF PAX file to find

- SMP/E CSI
- SMP/E Target and Distribution libraries
- Other non SMP/E data sets
- JSON file which describes contains
- GIMPAF files

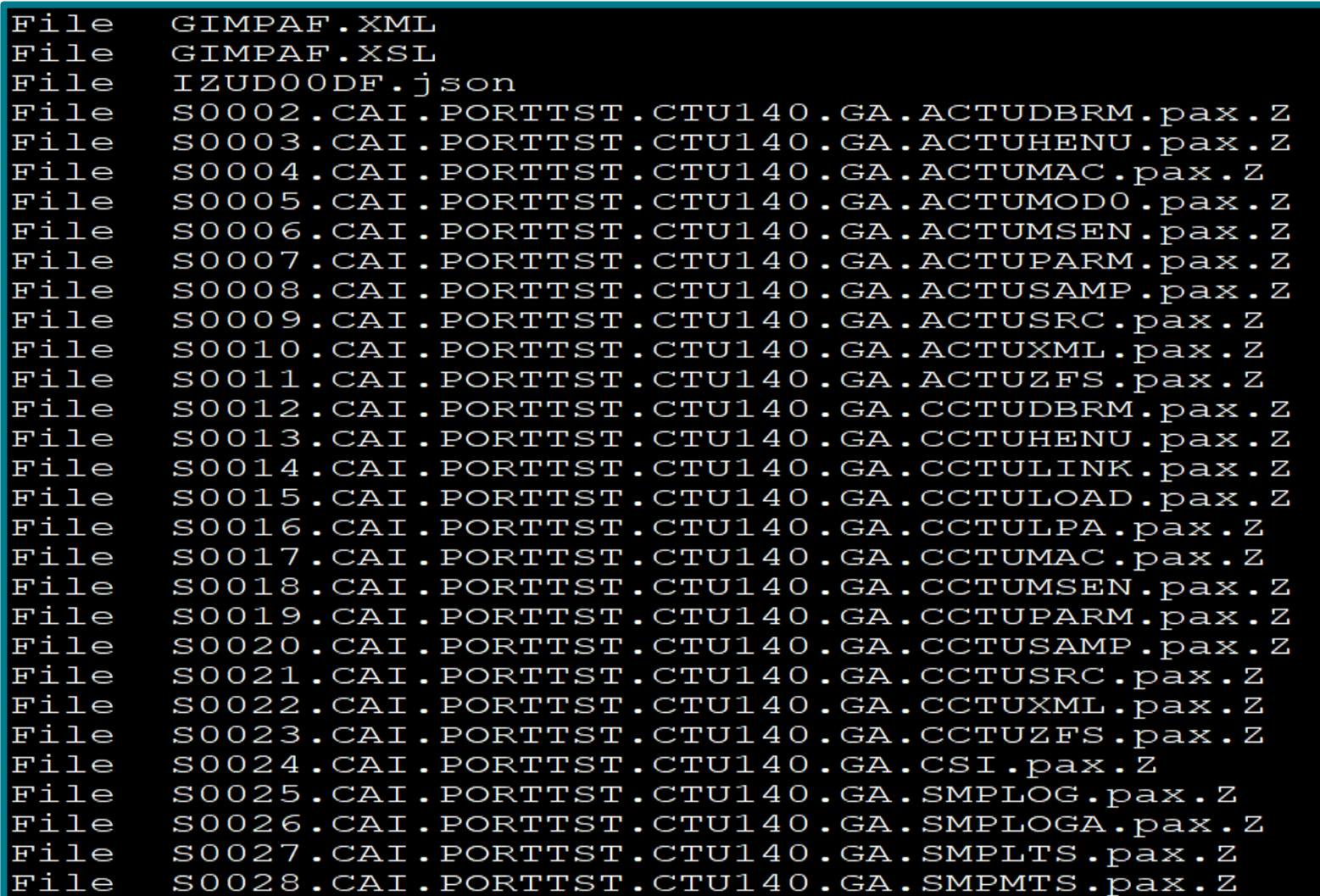

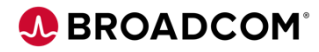

## **Software Management Dashboard**

**Acquire** Portable Software Instances

Use **Deployments** to install and create Software Instance

**Execute** installation workflows as part of deployment

Select **Products** to List FMIDs, products and features

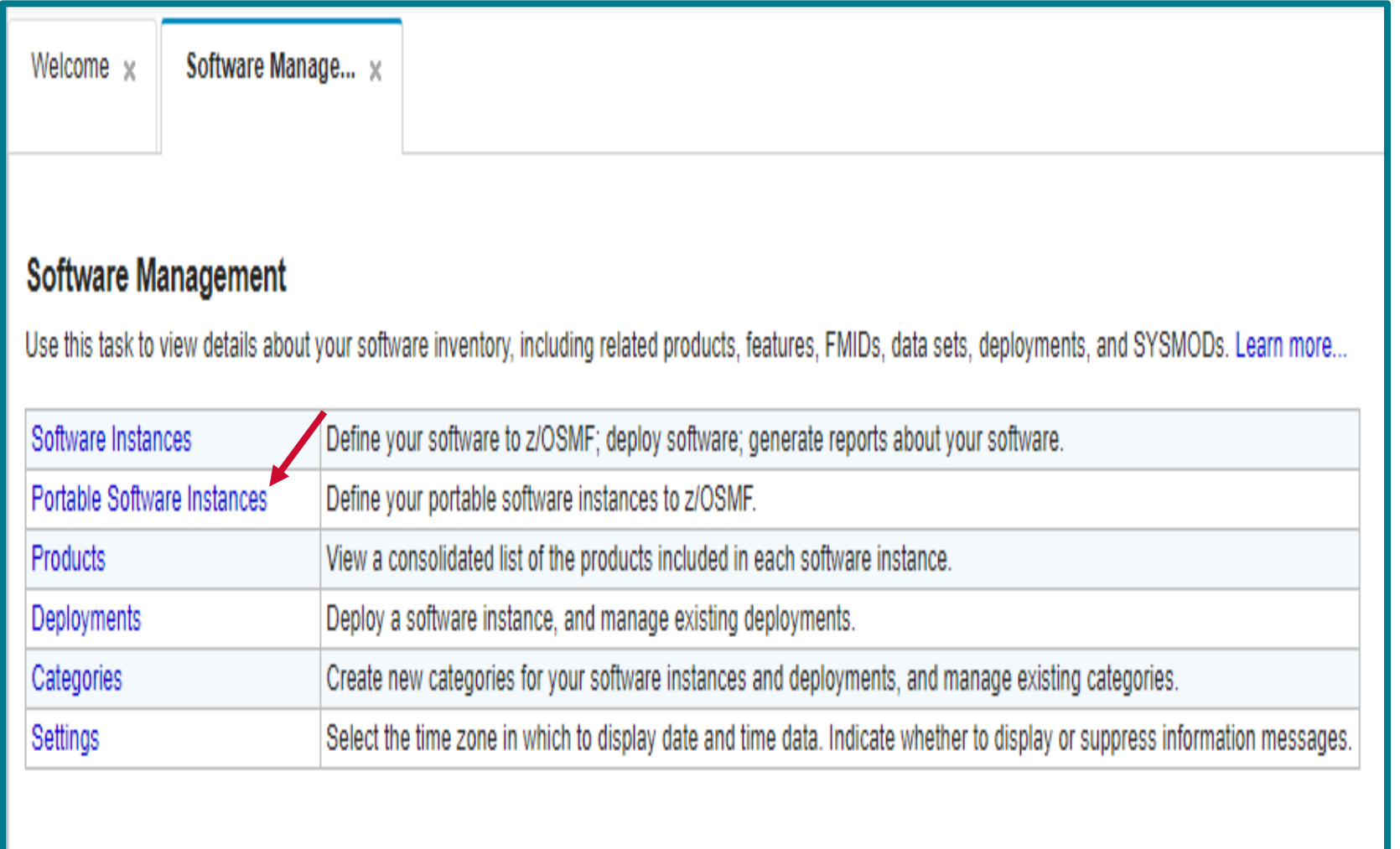

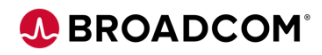

## **Acquiring a Portable Software Instance**

#### **Add Portable Software Instance**

Select to USS location that contains Portable Software Instance

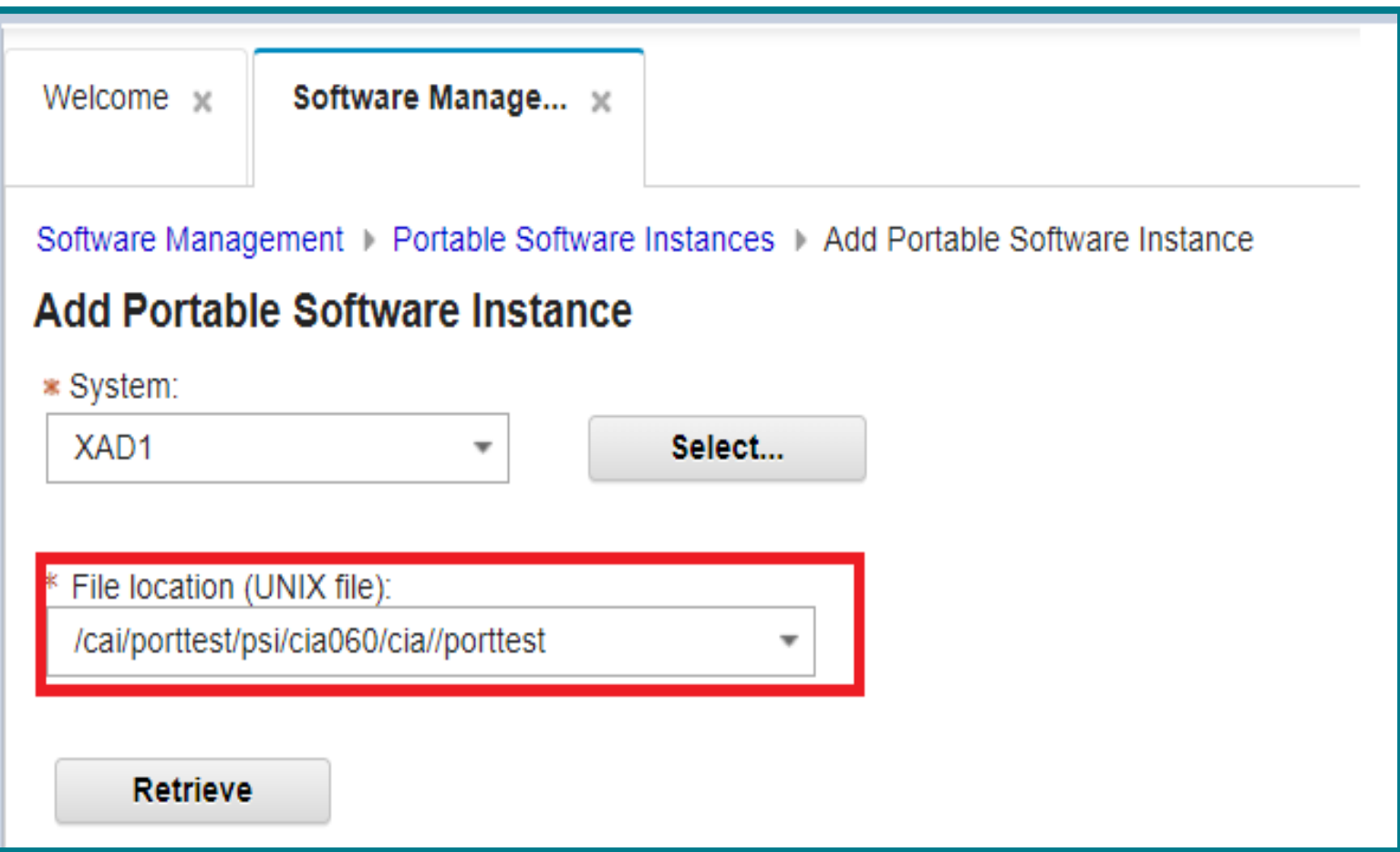

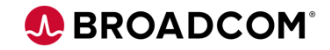

#### **Define Portable Software Instance**

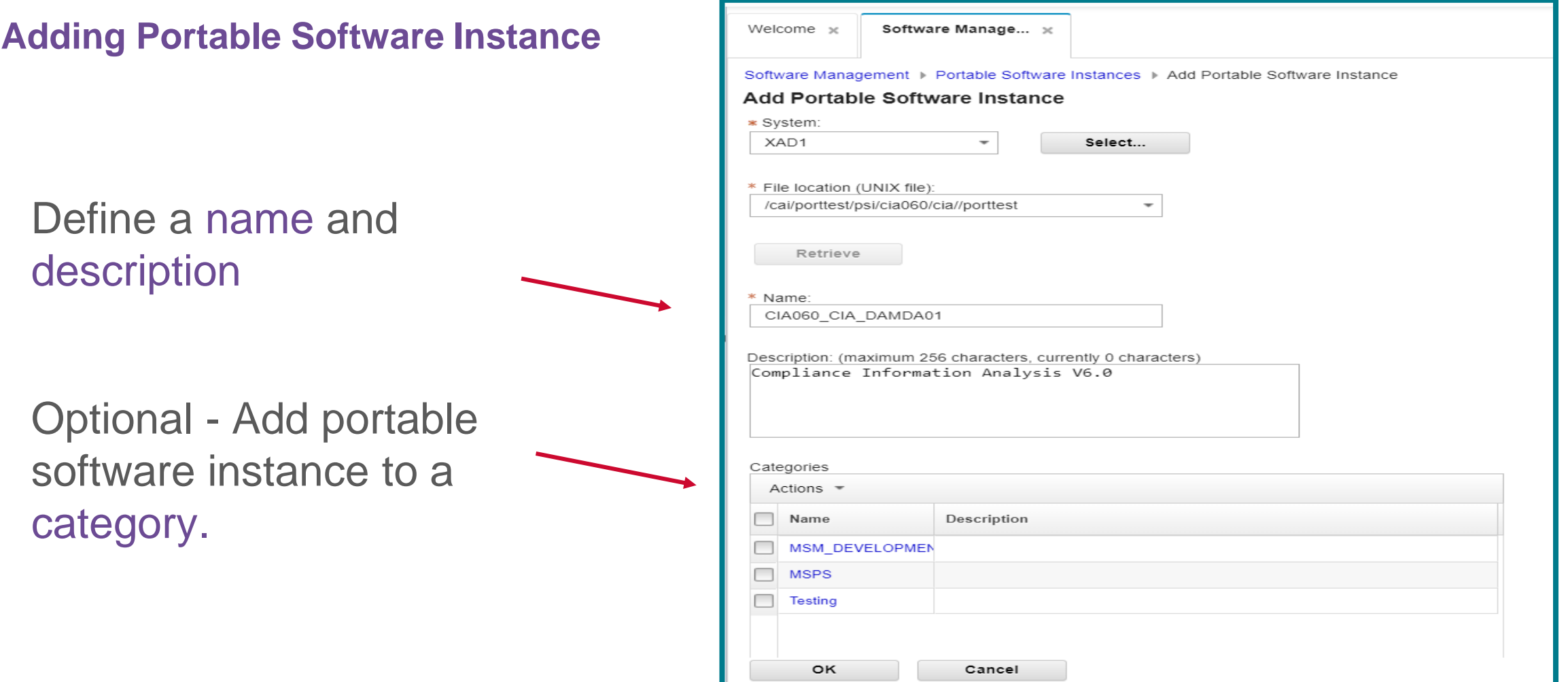

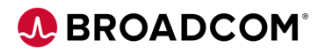

*Installing a Portal Software Instance*

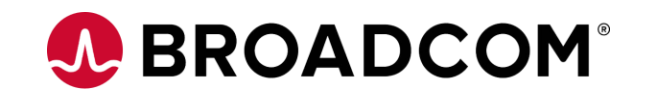

#### **Getting Started**

#### **Guided Deployment Checklist**

- Select portable software instance
- Indicate where and how you want to install
- Specify data set and catalog information
- Submit Deployments Jobs
- Submit product specific workflows

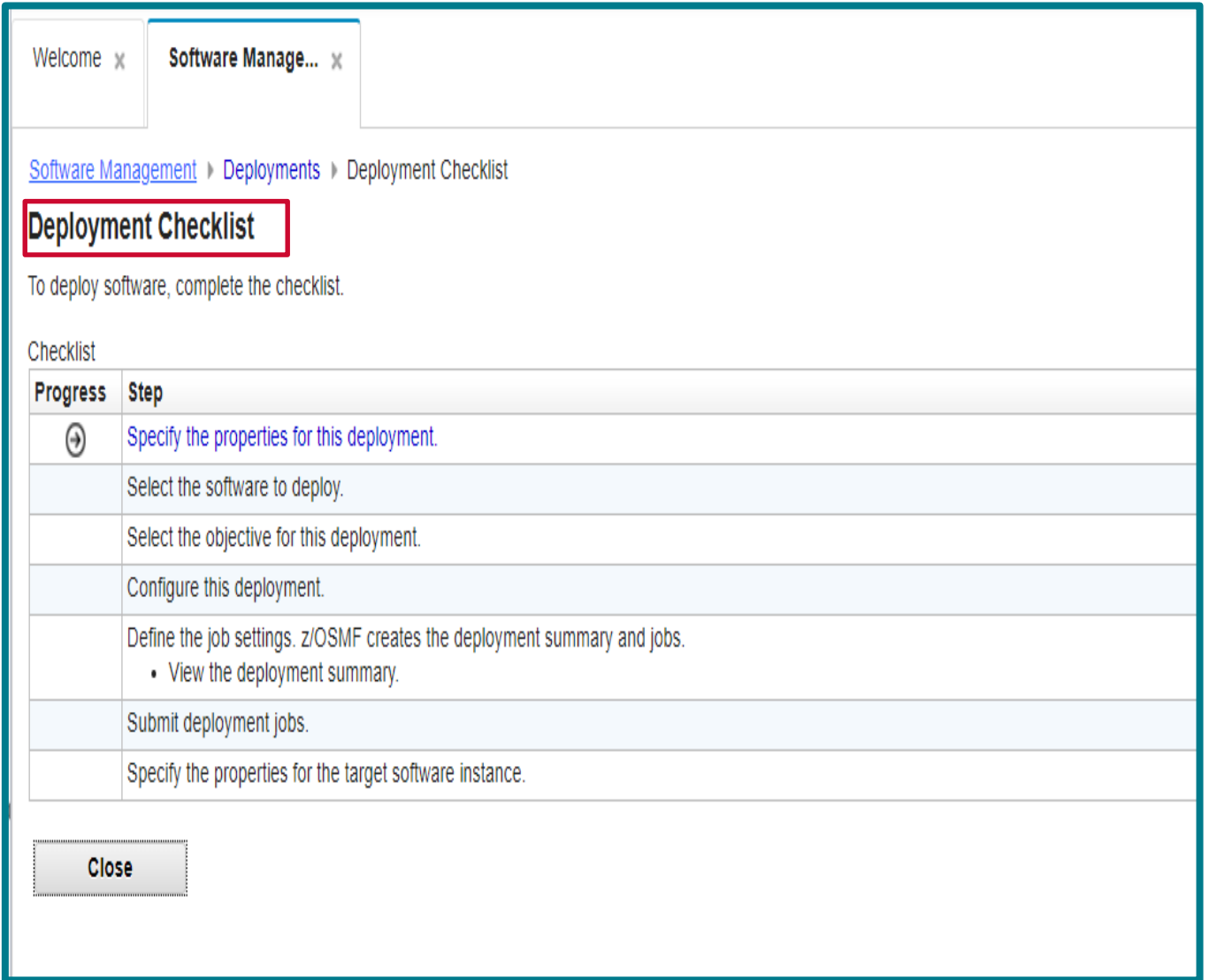

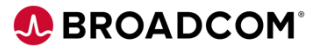

#### **Specify Deployment Properties**

#### Specify the **deployment properties**

- Name
- Description
- Optionally select **Category**

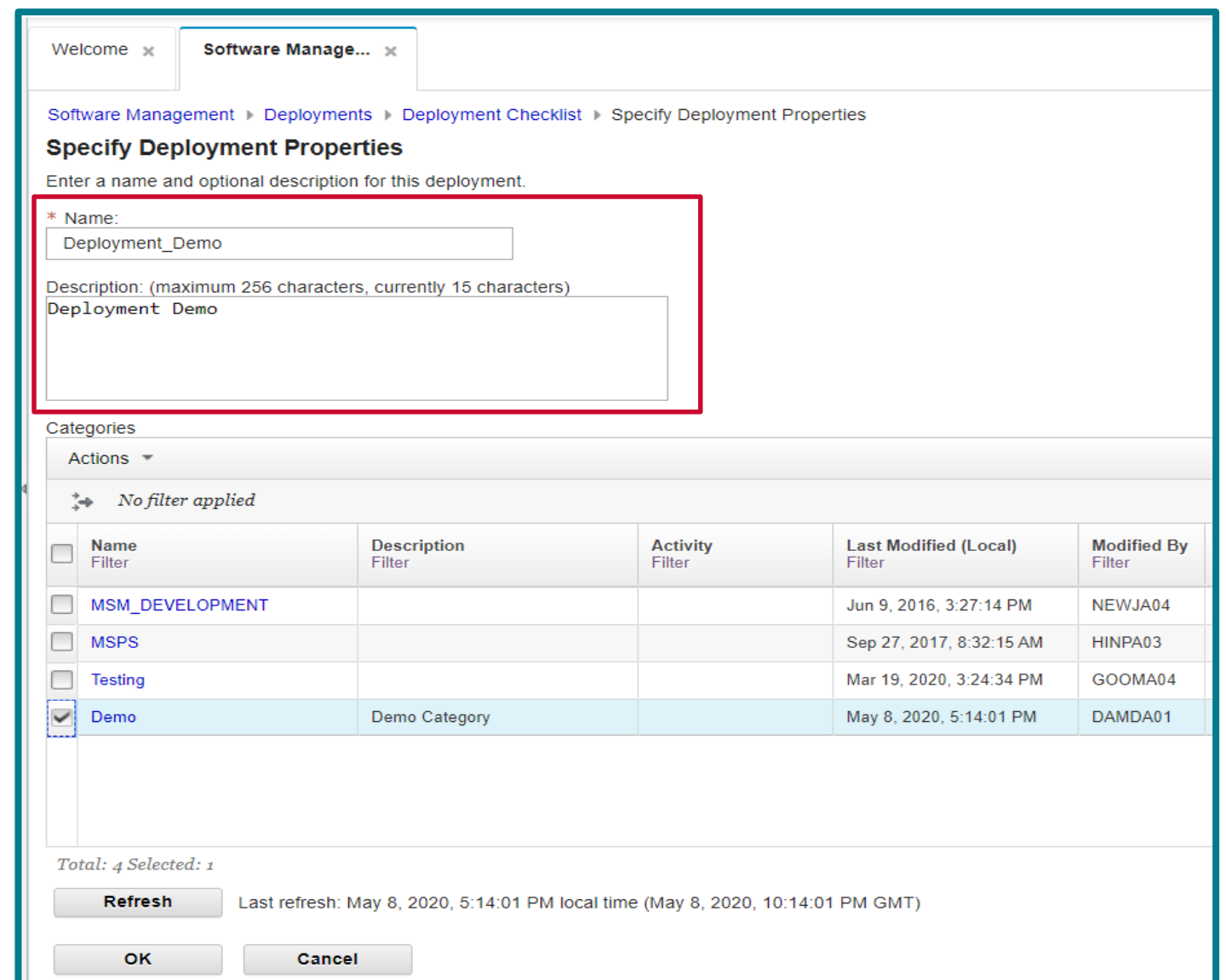

**A BROADCOM** 

#### **Select Software**

Select type of Software to **Deploy** 

- Software Instance
- Portable Software **Instance**

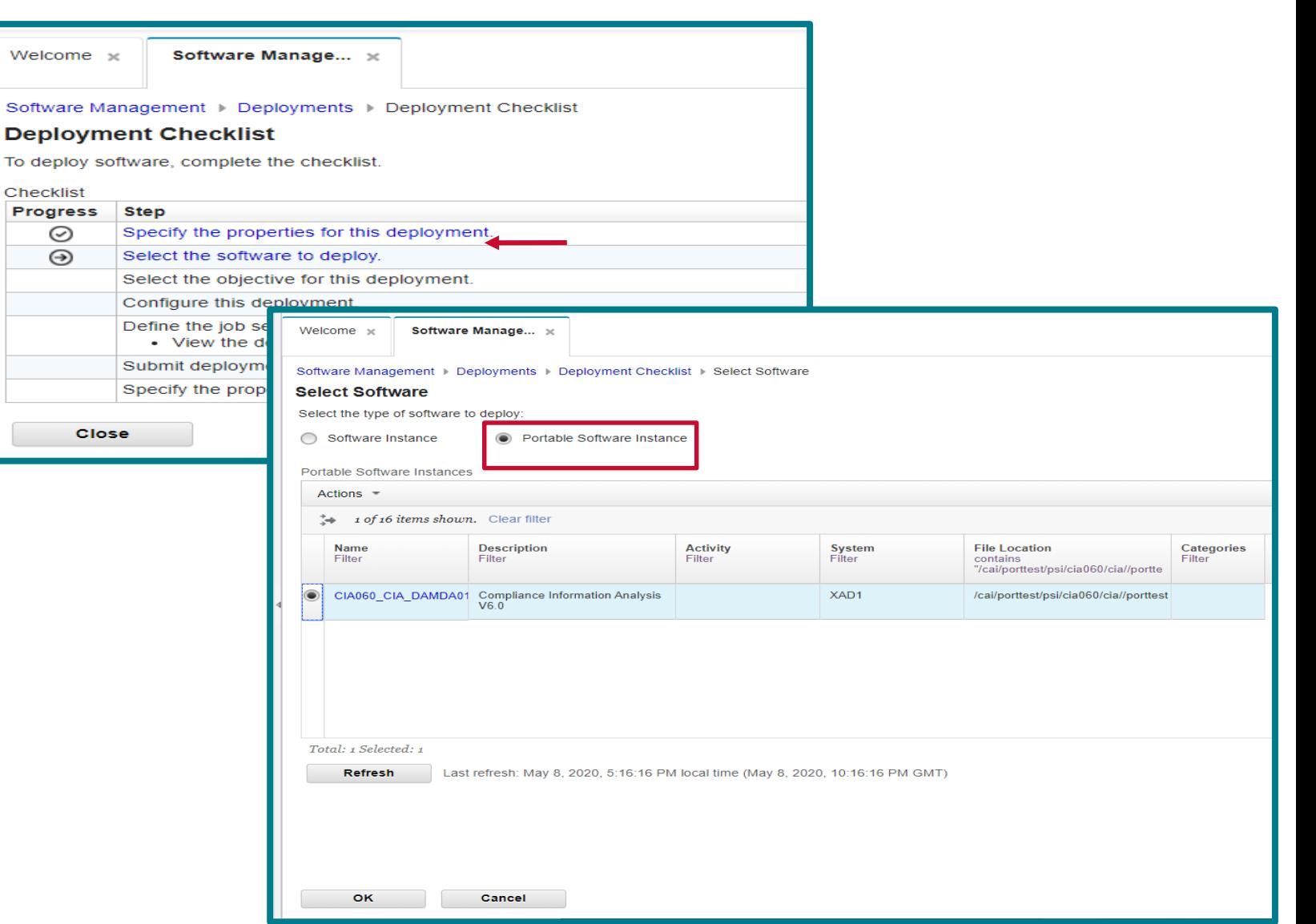

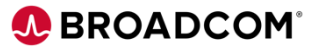

**Select Objective for Deployment**

Indicate where and how you want to install the selected portable software Instance.

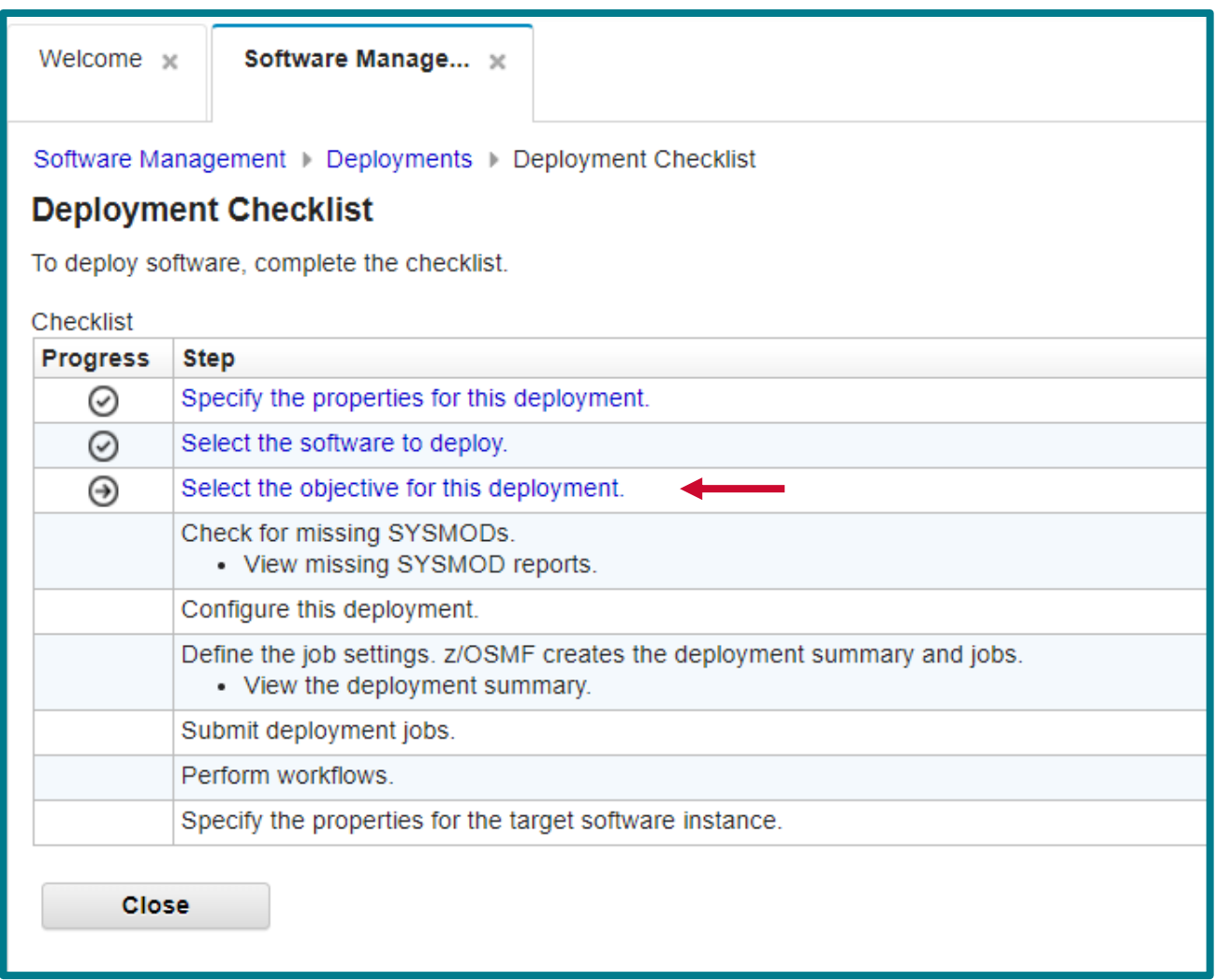

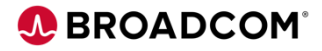

**Select Deployment Objective**

#### Deployment Objectives

- Create a new global CSI
- Connect to an existing global zone
- Replace an existing Software Instance

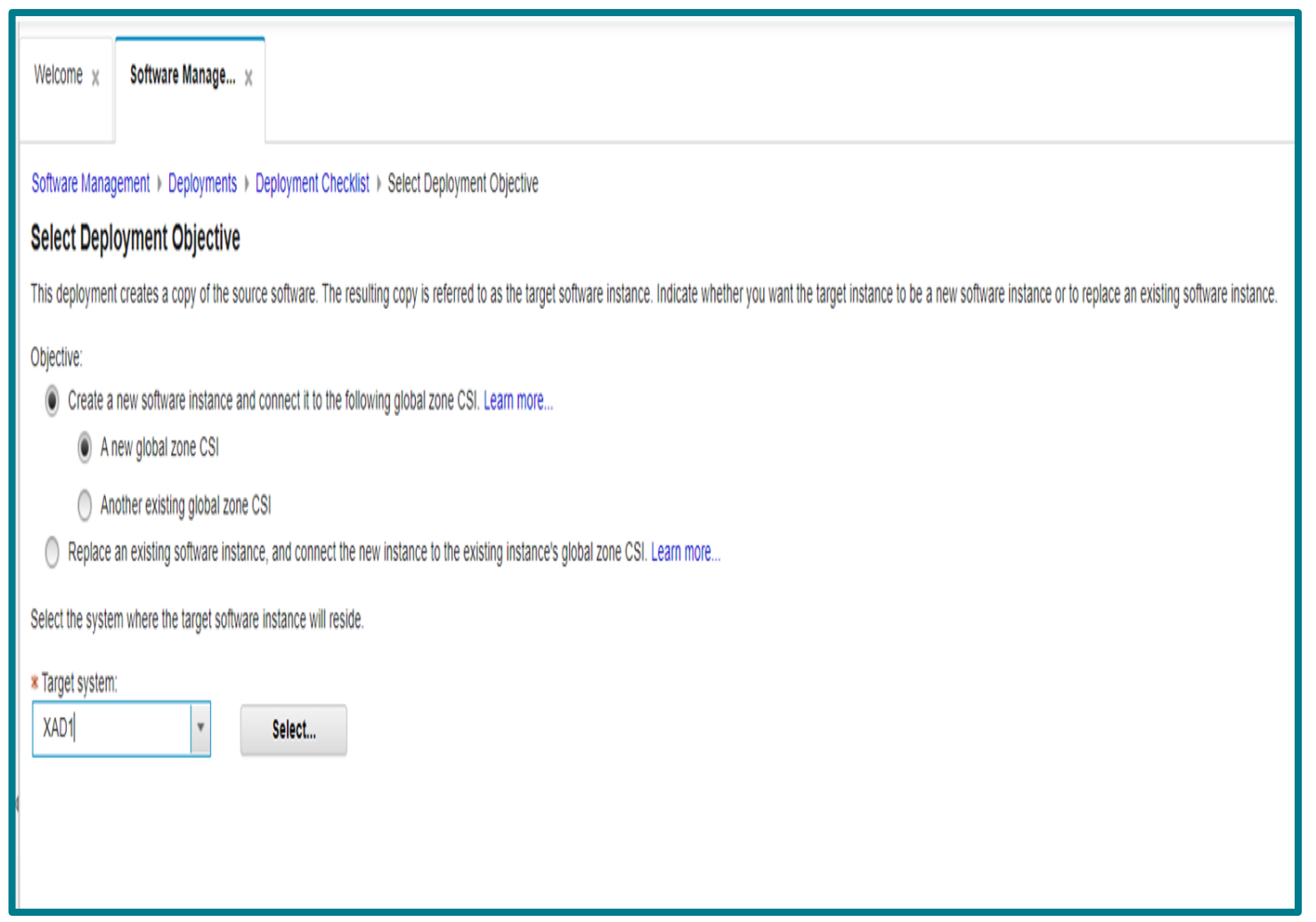

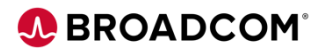

#### **Configure Deployment**

The Configure step defines the target software instance:

- Indicate if DLIBs should be installed.
- Select a model for the initial configuration.

#### Modify each of the following in the initial configuration:

- SMP/E target and DLIB zones
- Data sets
- Catalogs Volumes
- UNIX file system mount

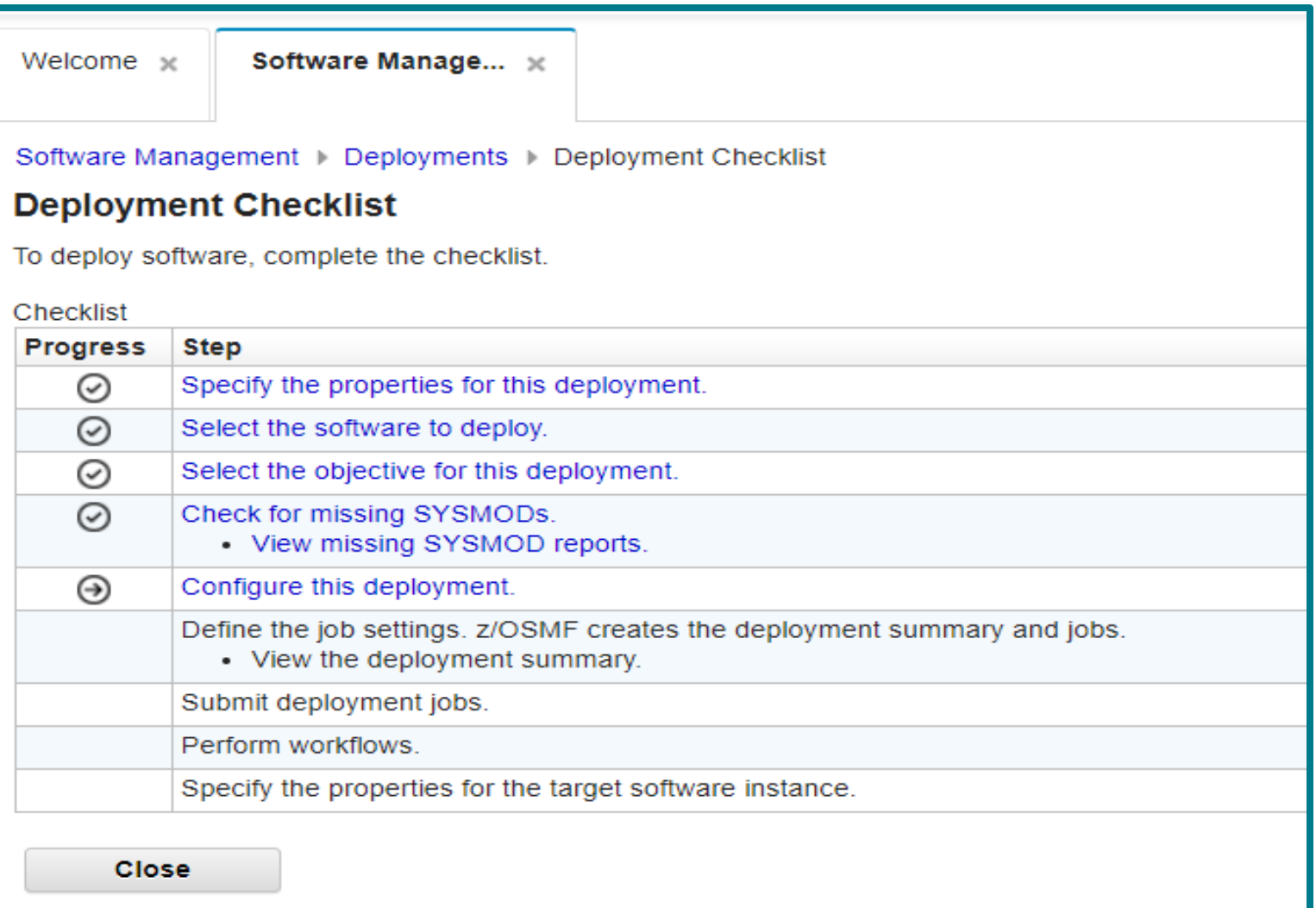

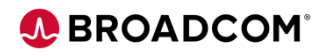

**Configure Deployment** 

Select your Target and Distribution Zone names

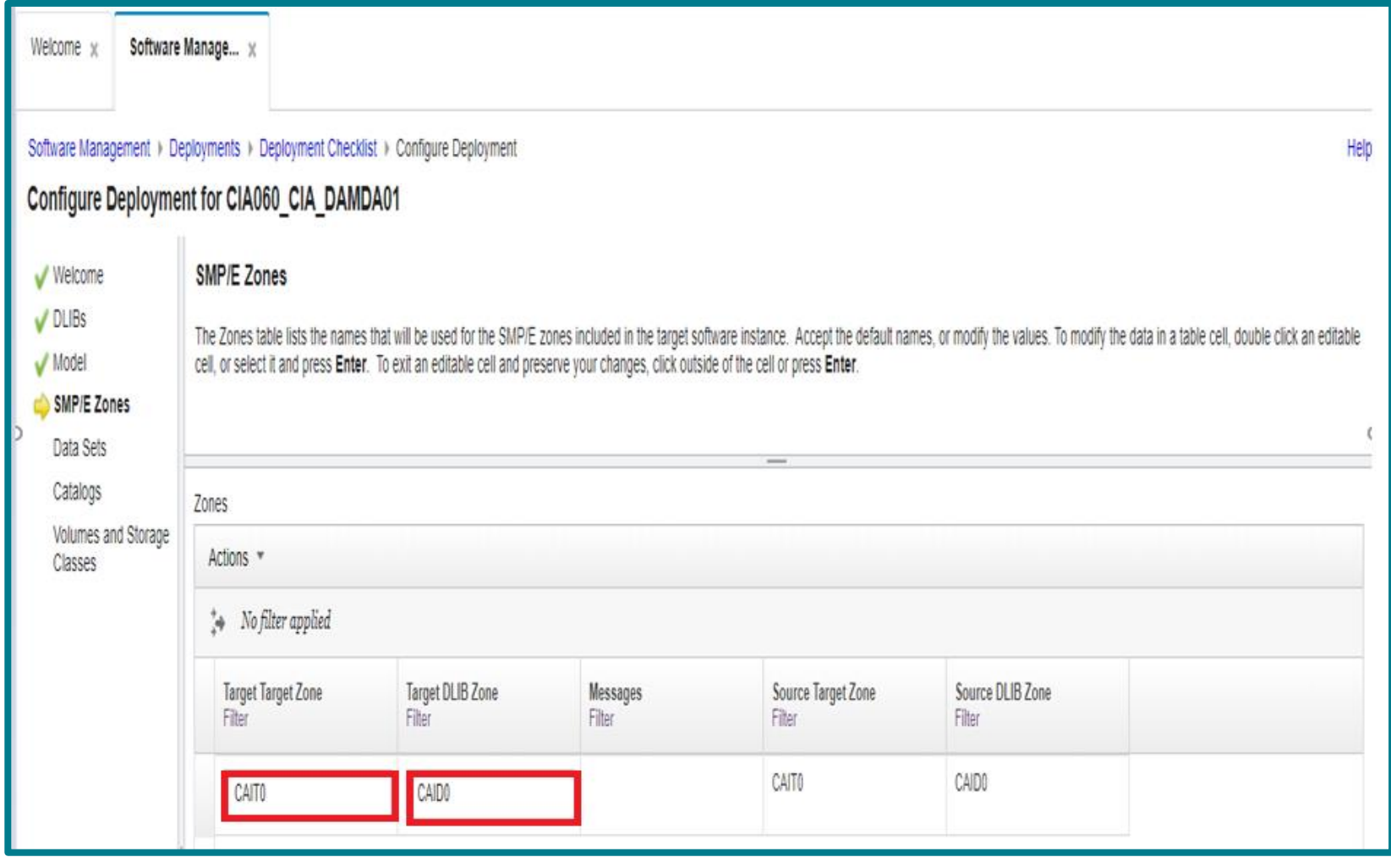

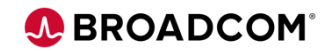

**Modify data sets**

Displays all data sets within Portable Software Instance

- Select **data sets**
- Select **Actions** then **Modify**
- Enter your desired high level qualifier

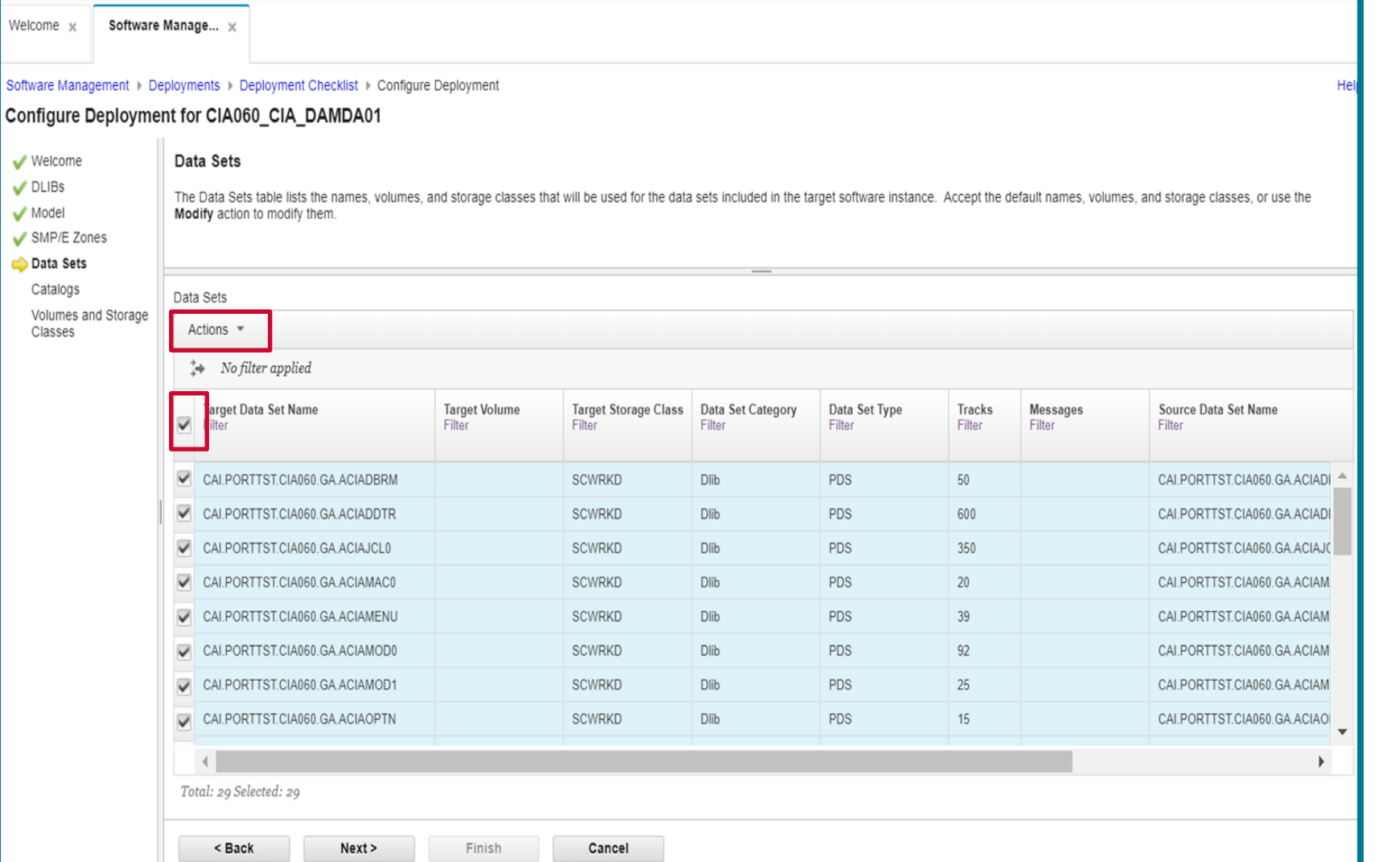

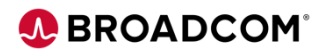

**Modify Data Sets**

For all data sets in source software instance

- Specify High Level qualifier
- Specify data set location - Volume or storage class
- Specify Mount **Points**

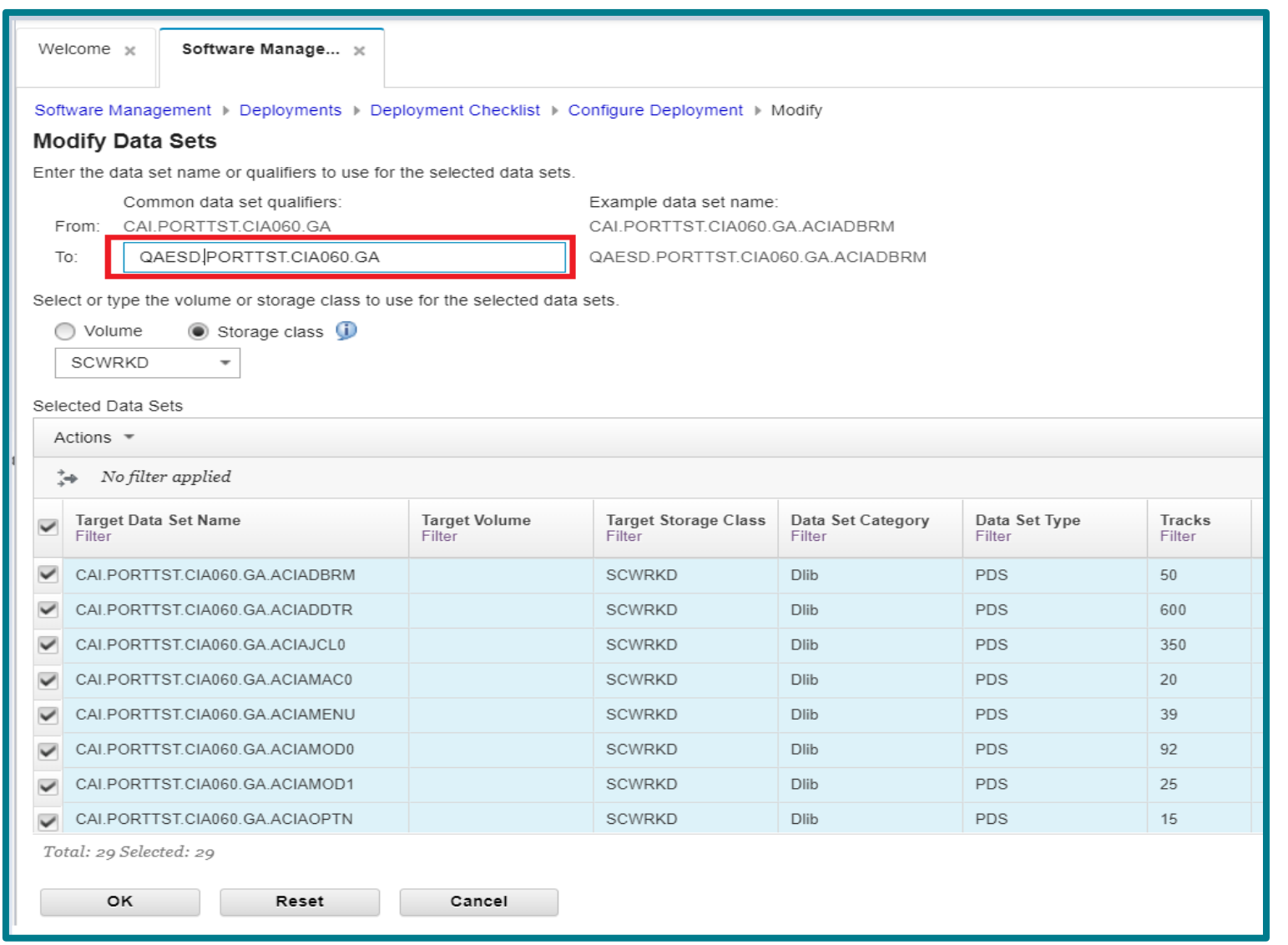

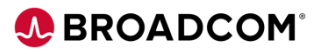

#### **Install a Portable Package Instance**

**Create Deployment Jobs**

#### Generate JCL to install the software

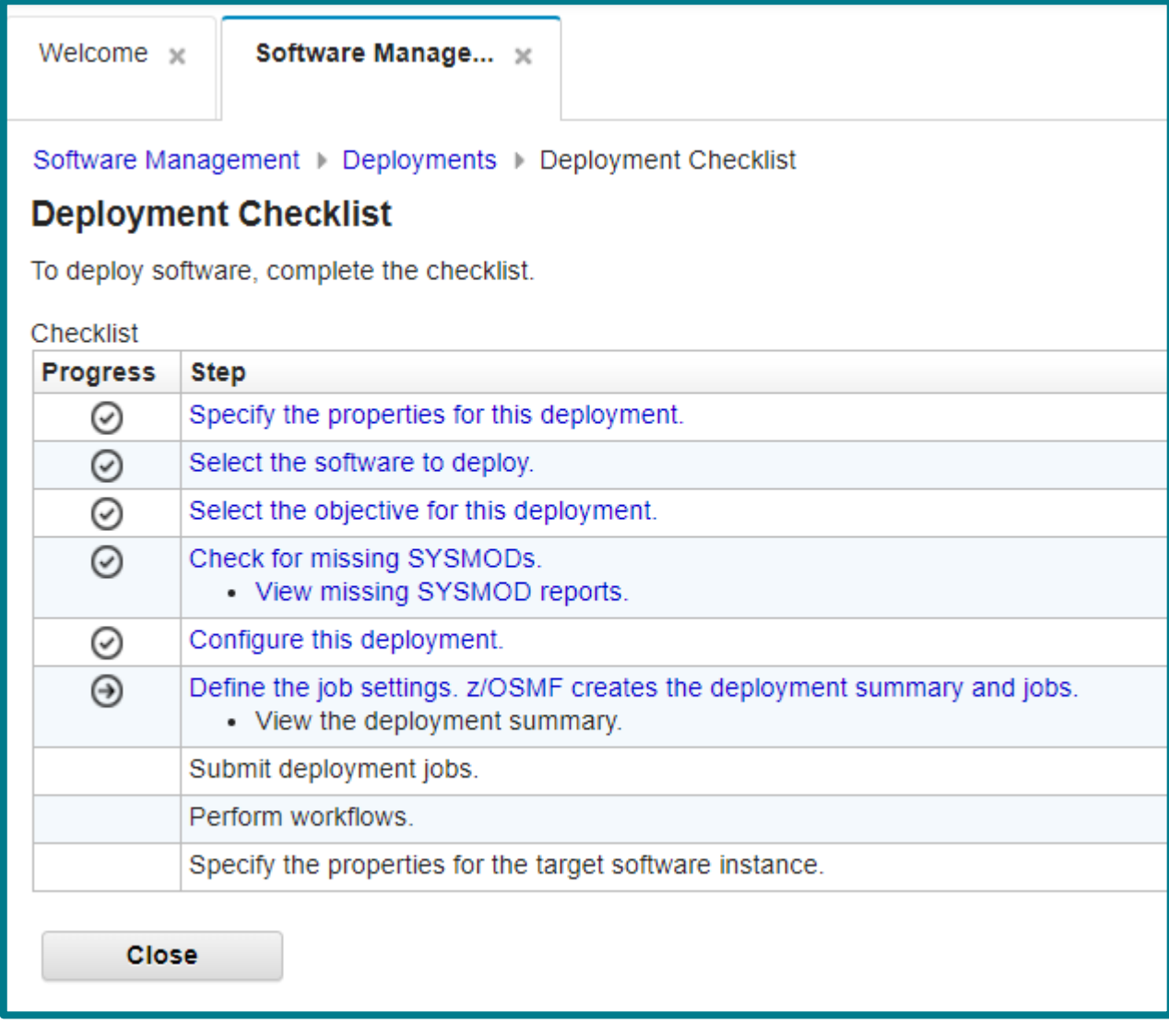

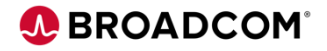

#### **Define Job Settings**

JCL data set is automatically allocated

Enter your job statement that will be used for generated JCL

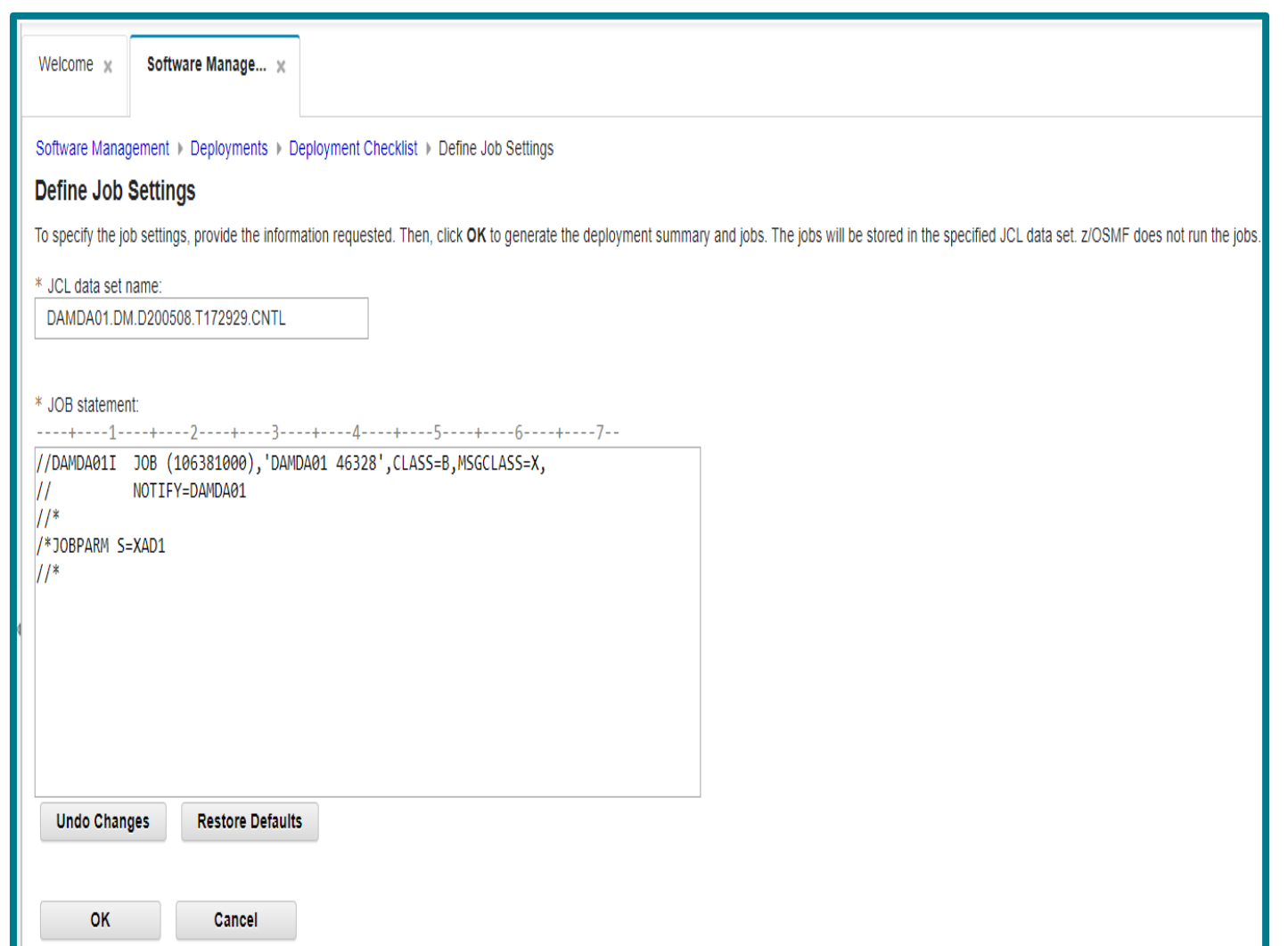

**A BROADC** 

**MO:** 

#### **Submit Deployment Jobs**

Submit generated jobs.

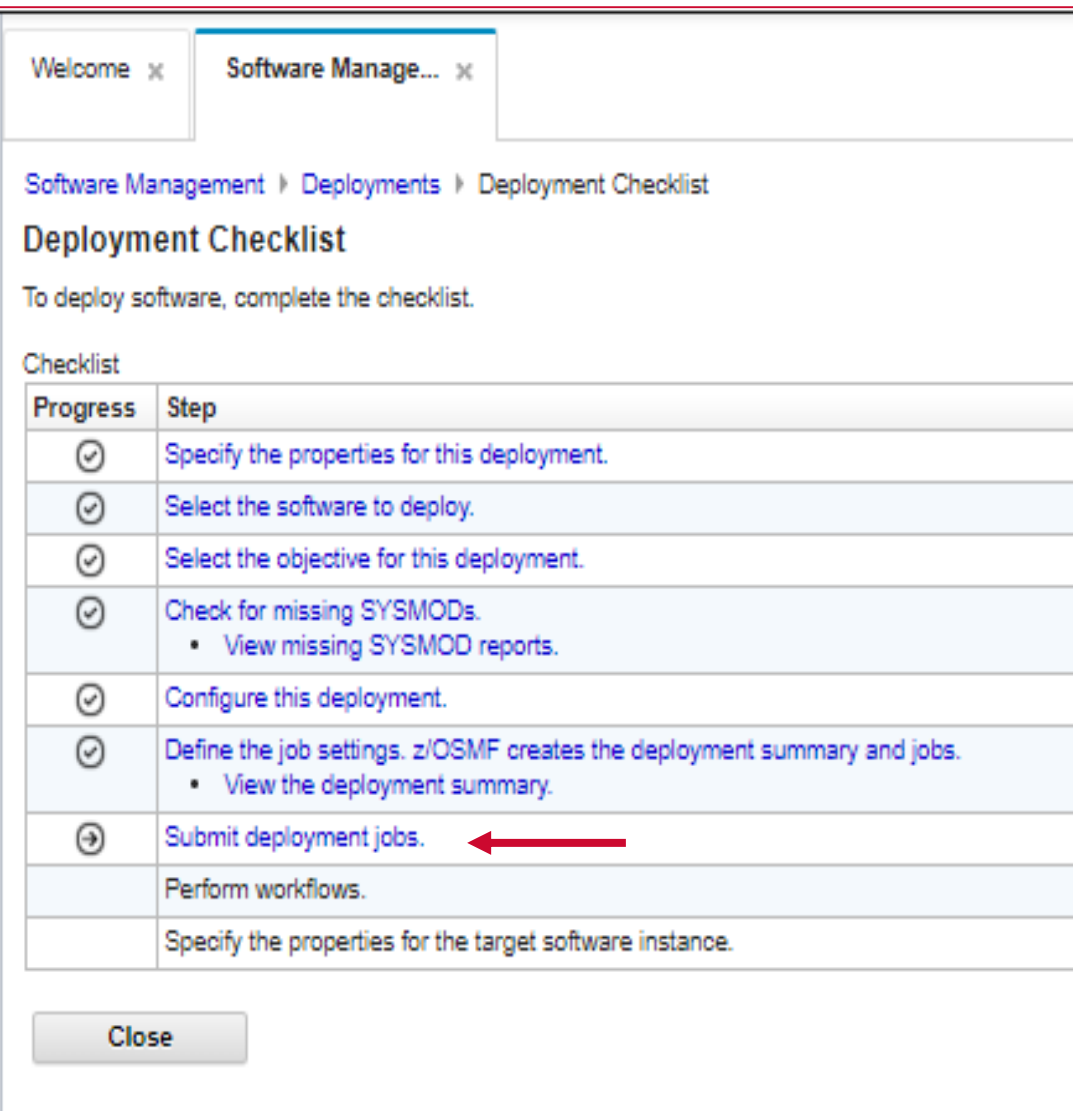

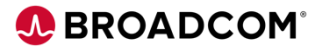

#### **Submit Deployment Jobs**

#### Generated JCL will perform the following

- 1. Unzip data sets
- 2. Rename data sets
- 3. Update SMP/E CSI with data sets names.

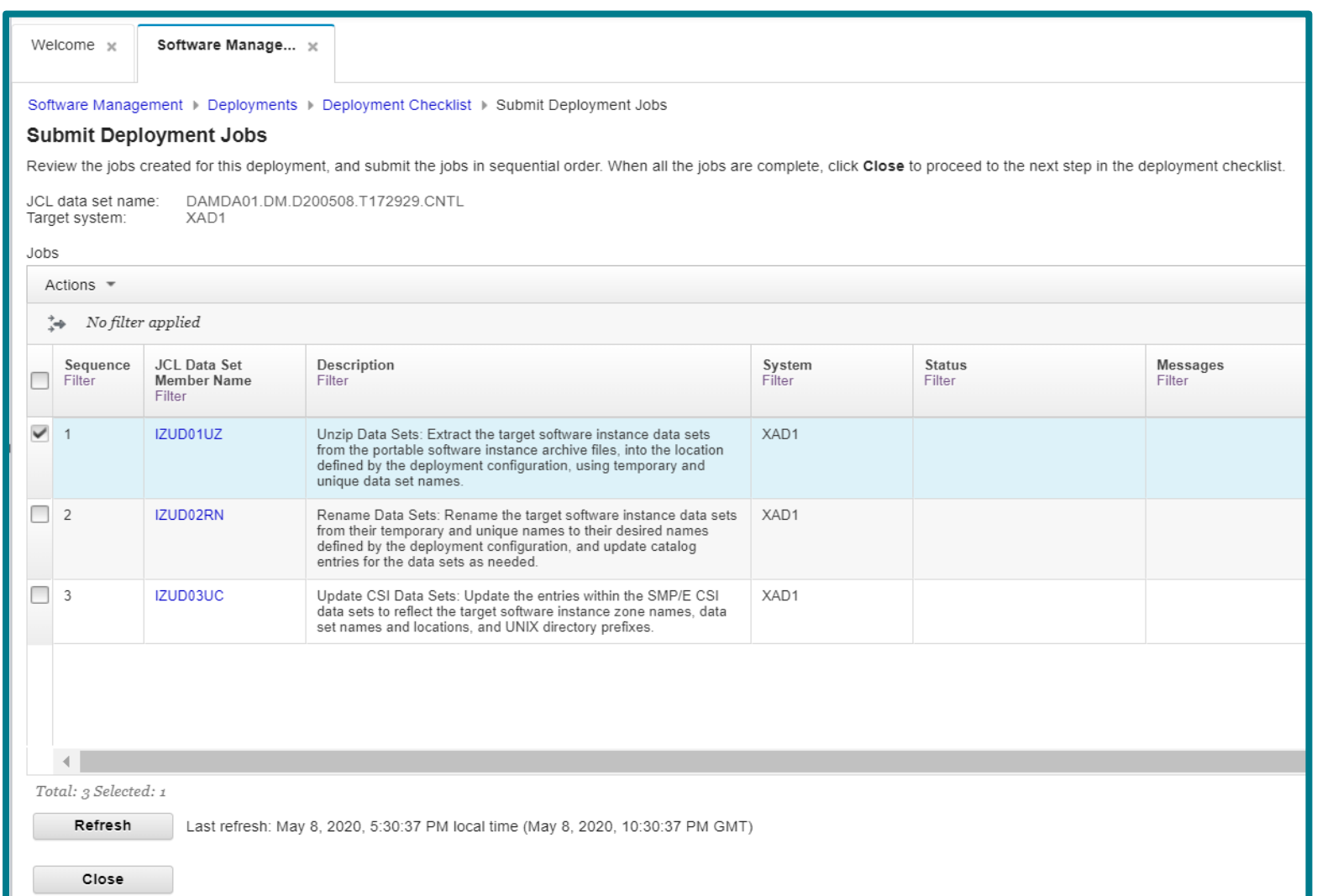

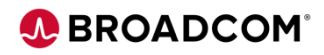

**Submit Deployment Jobs**

You can view submit job, view JCL and view job output.

Jobs must be executed in sequence

- Select Deployment Job
- Under Actions select SUBMIT

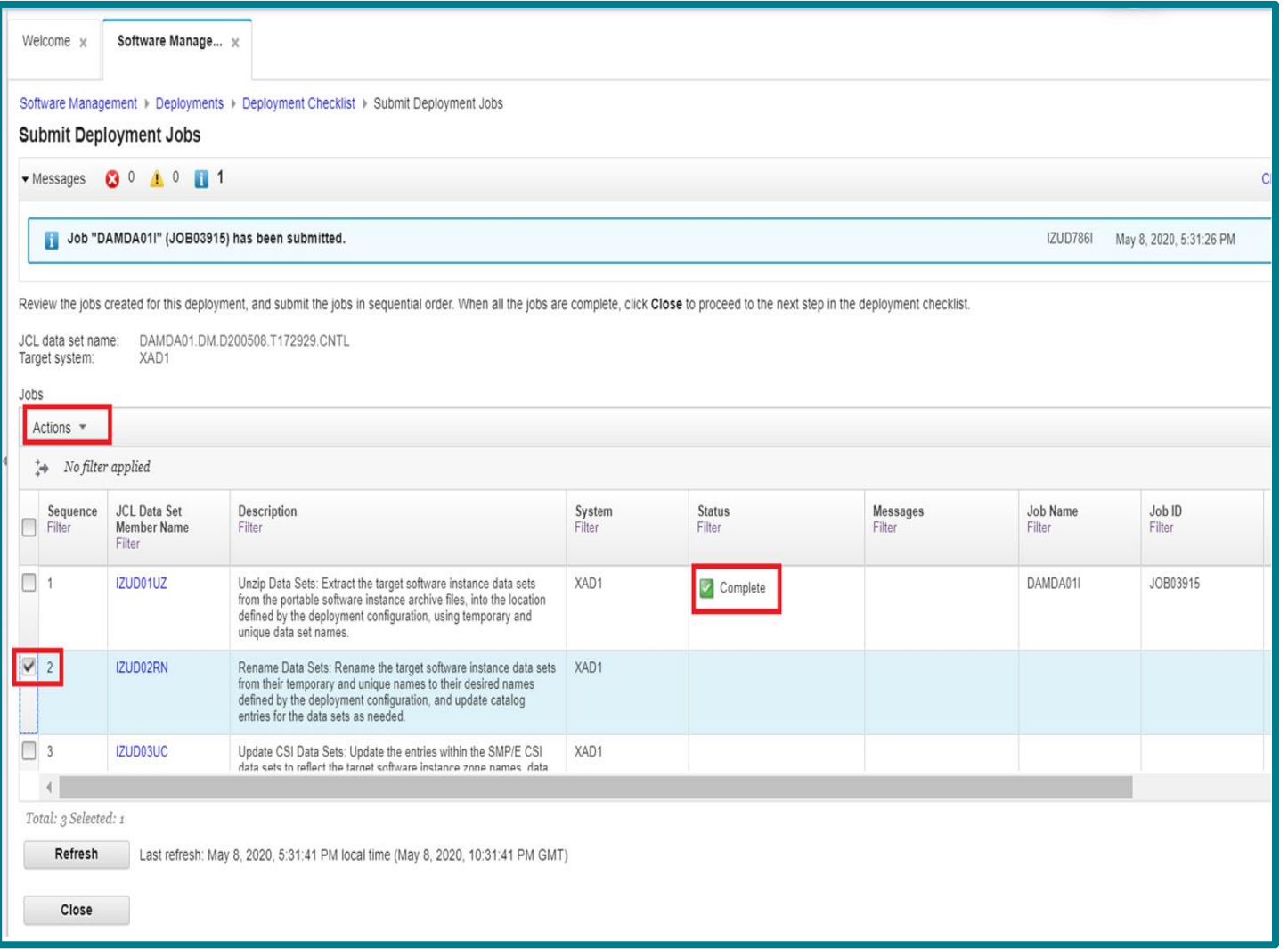

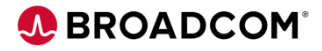

#### **Complete Jobs**

Continue to next step after Deployment Jobs Complete

Software Manage... x Welcome Software Management > Deployments > Deployment Checklist > Submit Deployment Jobs **Submit Deployment Jobs** Review the jobs created for this deployment, and submit the jobs in sequential order. When all the jobs are complete, click Close to proceed to the next step in the deployment checklist DAMDA01.DM.D200508.T172929.CNTL JCL data set name: Target system: XAD1 Jobs Actions ▼  $\Rightarrow$  No filter applied Sequence JCL Data Set Description System **Status** Messages Job Name Job ID п Filter **Member Name** Filter Filter Filter Filter Filter Filter Filter  $\Box$  1 IZUD01UZ Unzip Data Sets: Extract the target software instance data sets XAD1 DAMDA01I JOB03915 Complete from the portable software instance archive files, into the location defined by the deployment configuration, using temporary and unique data set names.  $\Box$  2 IZUD02RN Rename Data Sets: Rename the target software instance data sets XAD1 DAMDA01I JOB03922 Complete from their temporary and unique names to their desired names defined by the deployment configuration, and update catalog entries for the data sets as needed.  $\Box$  3 IZUD03UC Update CSI Data Sets: Update the entries within the SMP/E CSI XAD1 DAMDA01I JOB03923 Complete data sets to reflect the target software instance zone names, data set names and locations, and UNIX directory prefixes. Total: 3 Selected: 0 Refresh Last refresh: May 8, 2020, 5:33:58 PM local time (May 8, 2020, 10:33:58 PM GMT) Close

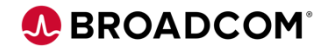

#### **Perform Workflo**ws

If a portable Software Instance contains workflows, complete the Perform Workflows step

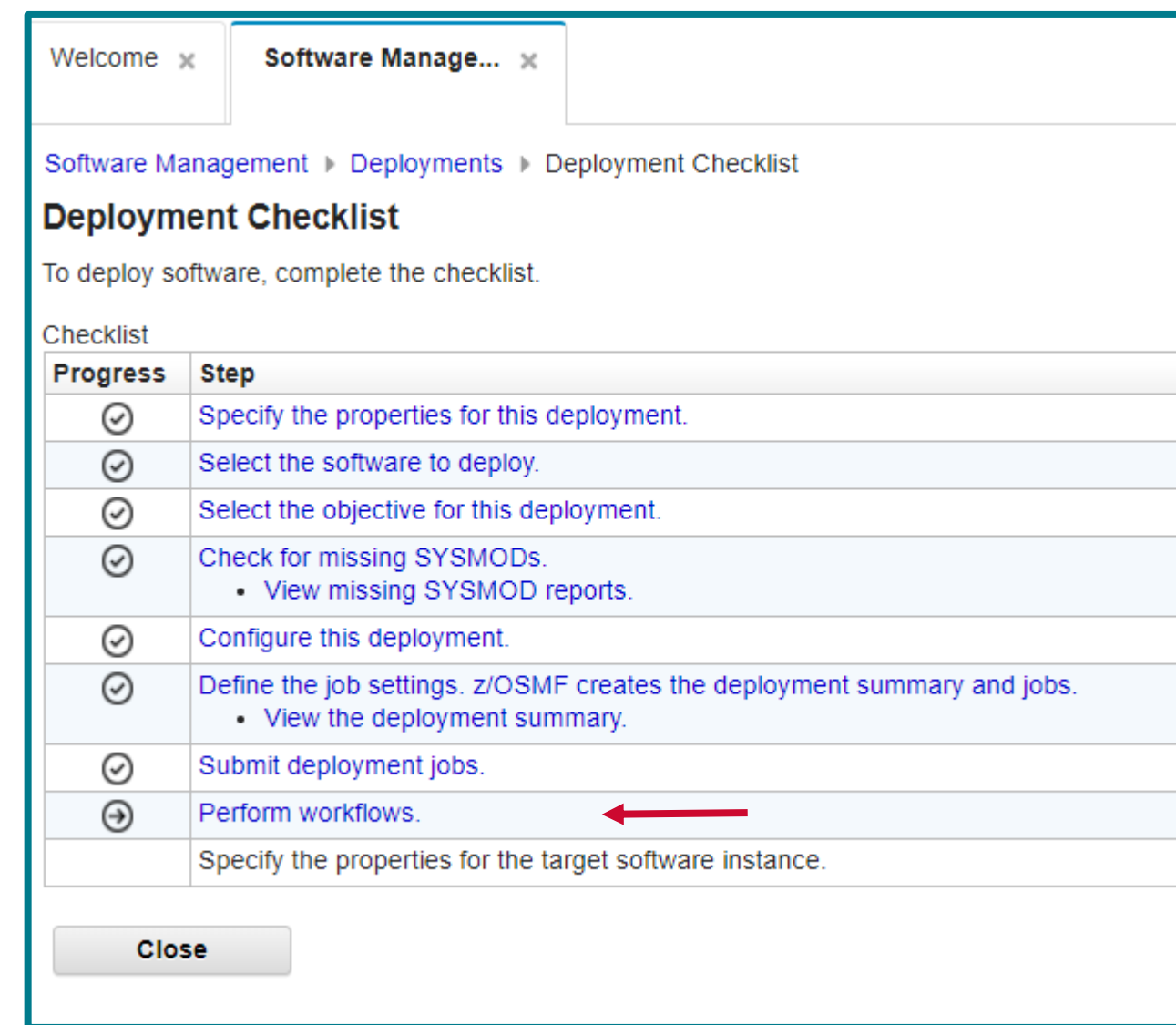

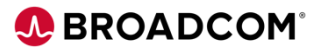

#### **Executing Workflows**

#### Most products include a Post SMP/E Workflow

Other workflows include:

- Base installation **Workflow**
- Upgrade Workflow

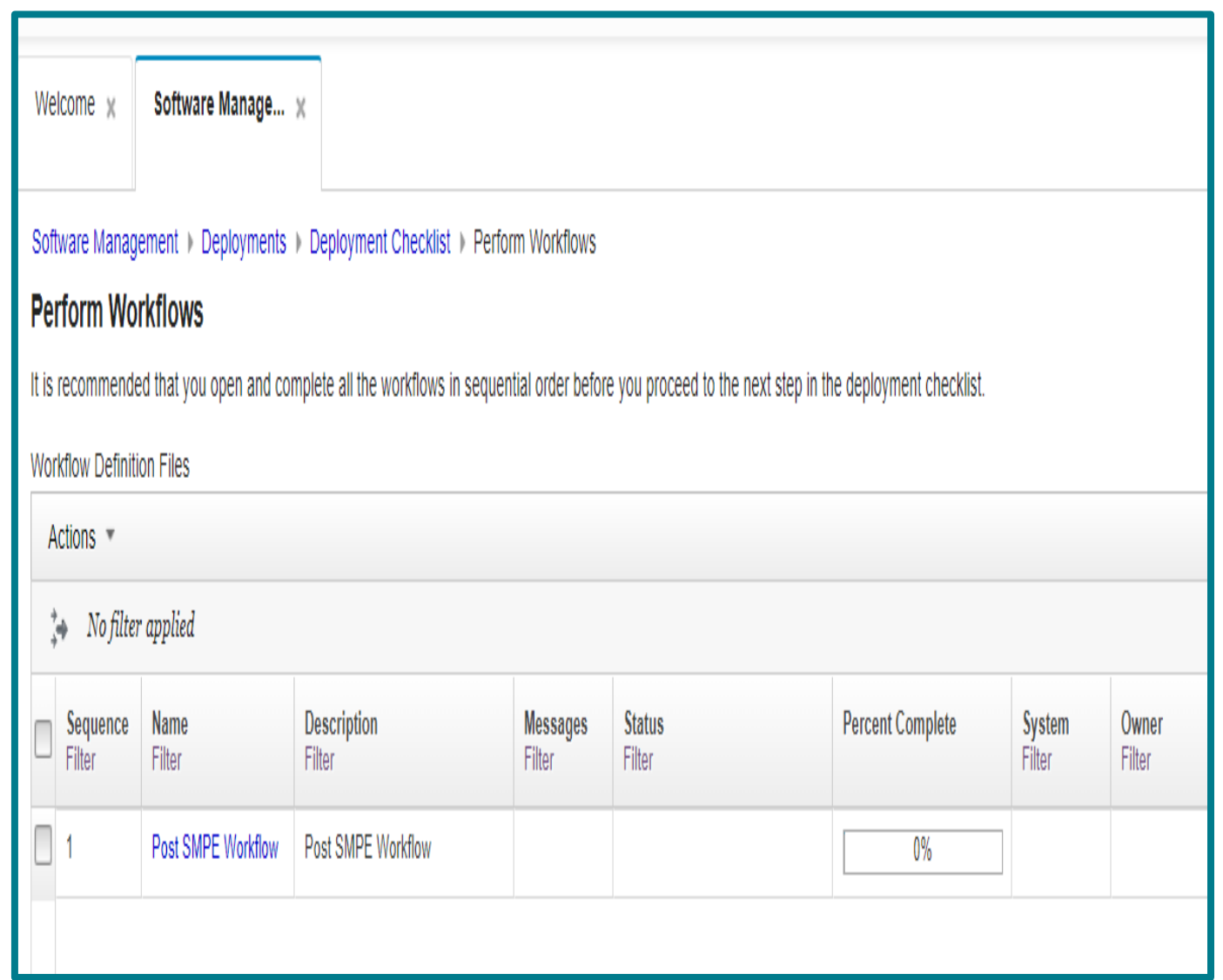

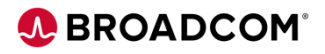

#### **Execute Workflows**

Post SMP/E Workflow

- Update CSI with site specific **external data sets** (DB2LOAD, CICS, MQ)
- **Execute SMP/E LINKLMODs**  to relink load modules
- Optional step **Mount USS directories**

Click on step title to perform the step.

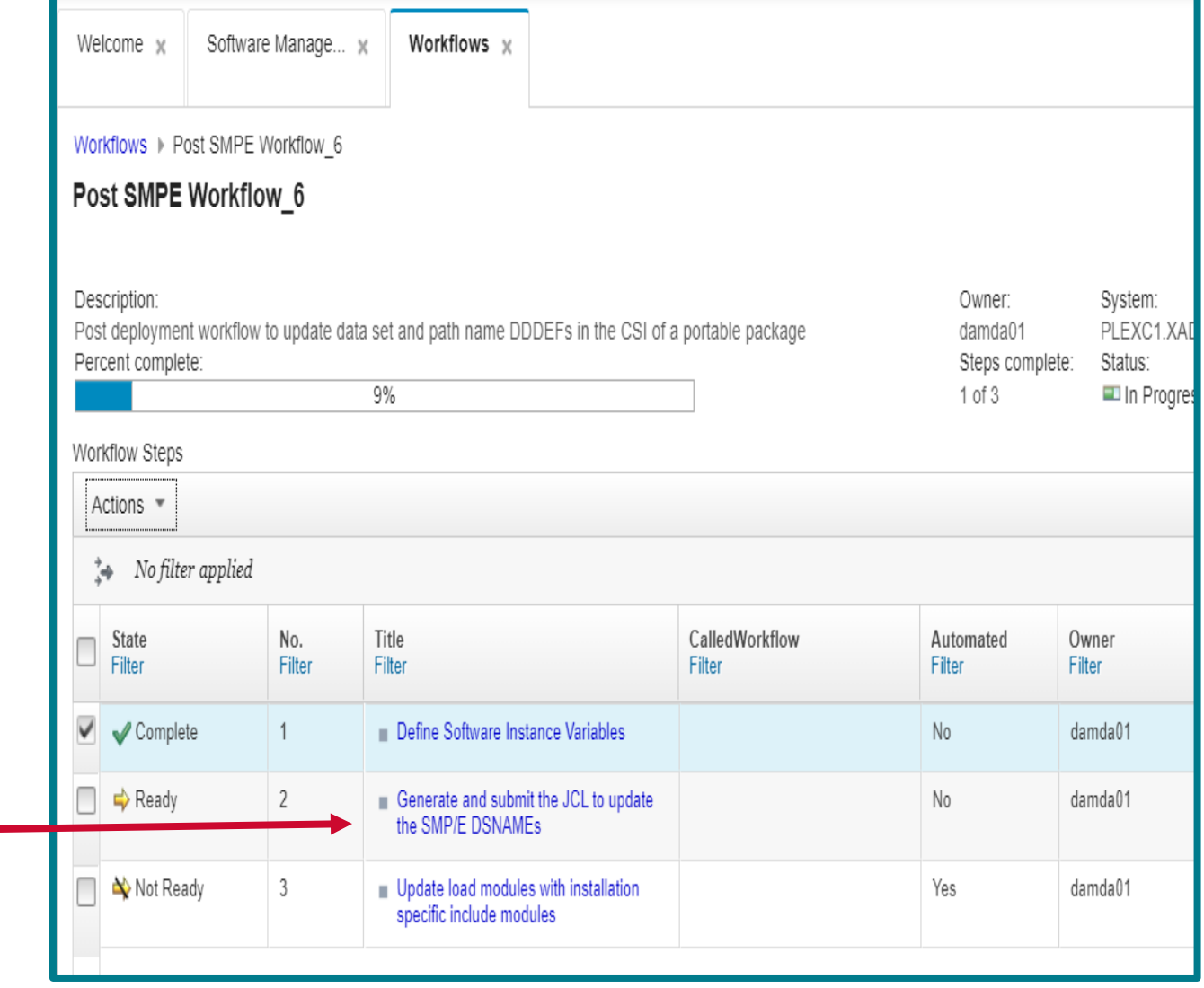

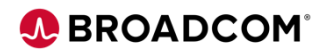

#### **Execute Workflows**

#### All Steps are COMPLETE.

You are ready to continue..

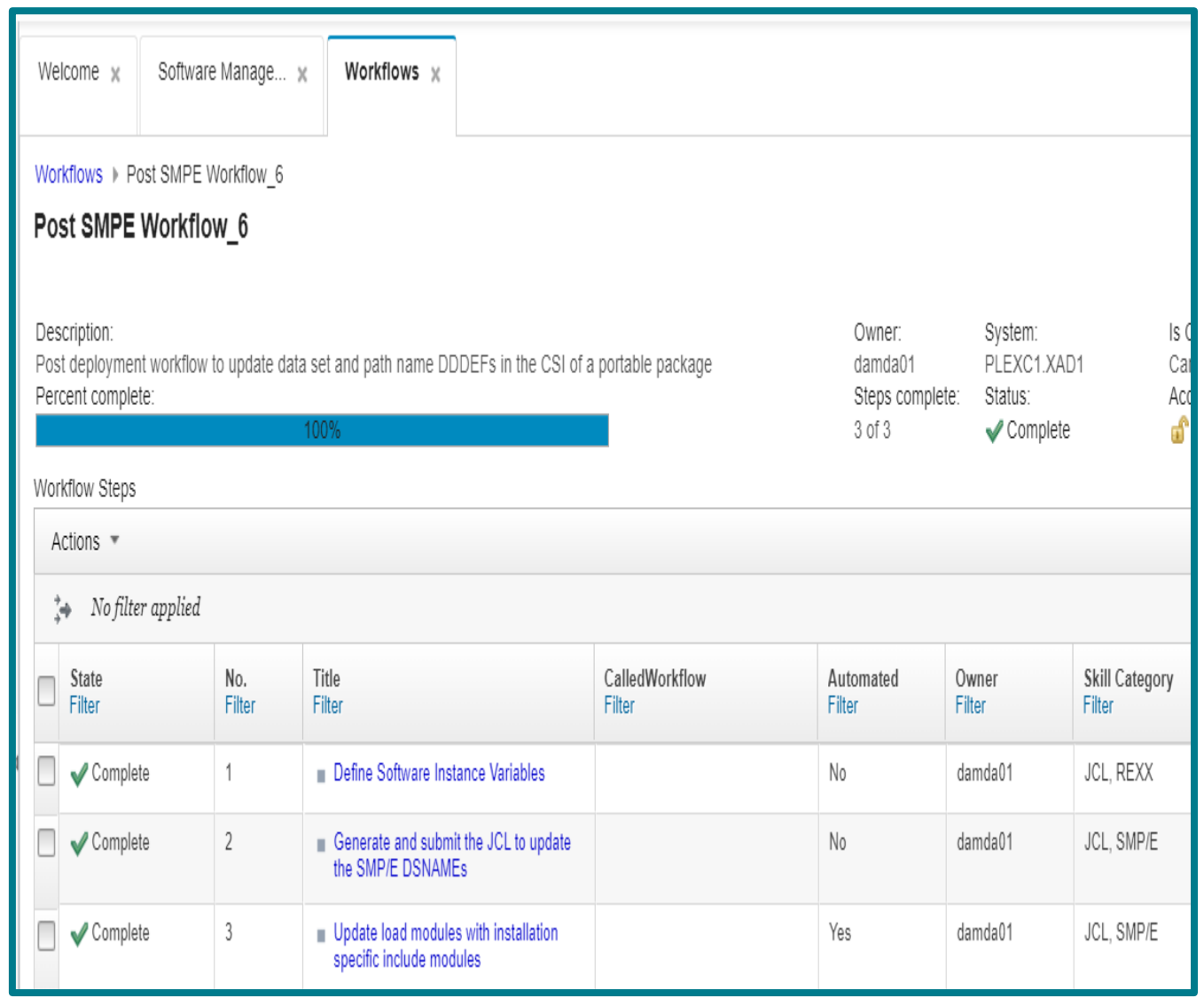

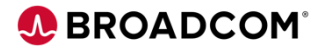

**Specify Properties**

Enter a **name** and **description** for a New Target Software Instance

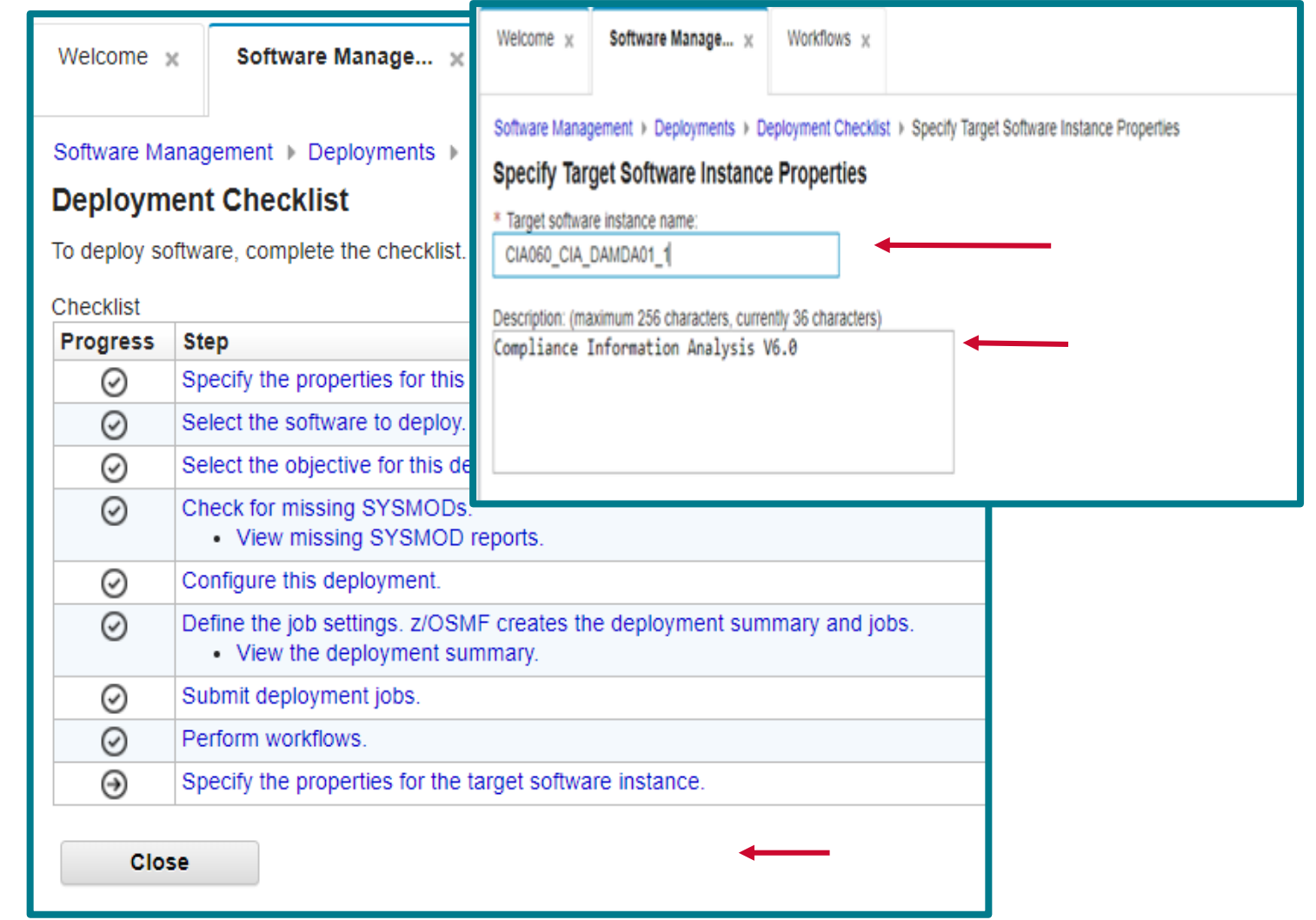

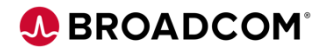

### **Configure a Portable Software Instance**

## **Installation is Complete!!!**

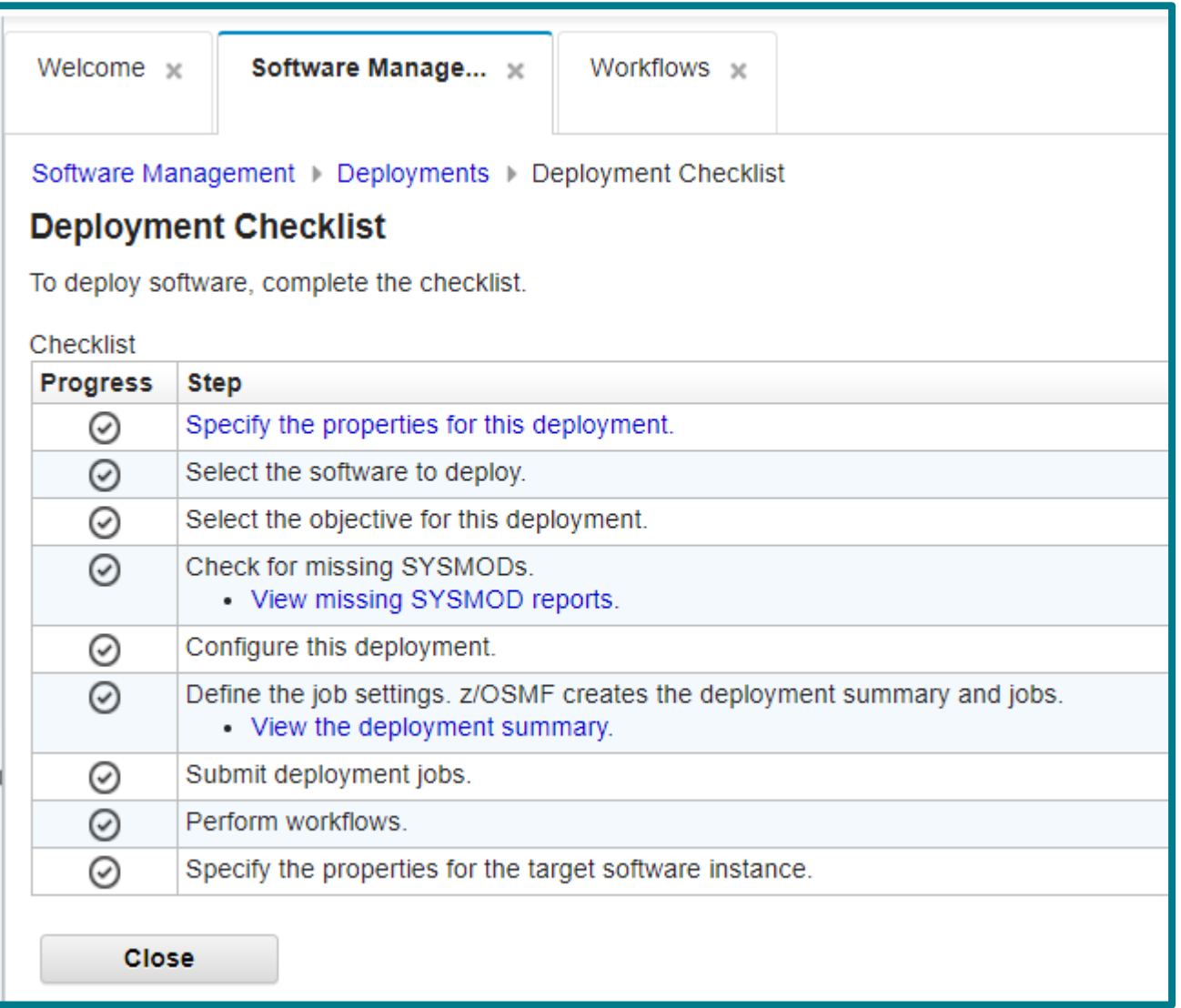

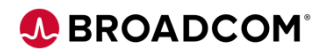

## **Find Product Information**

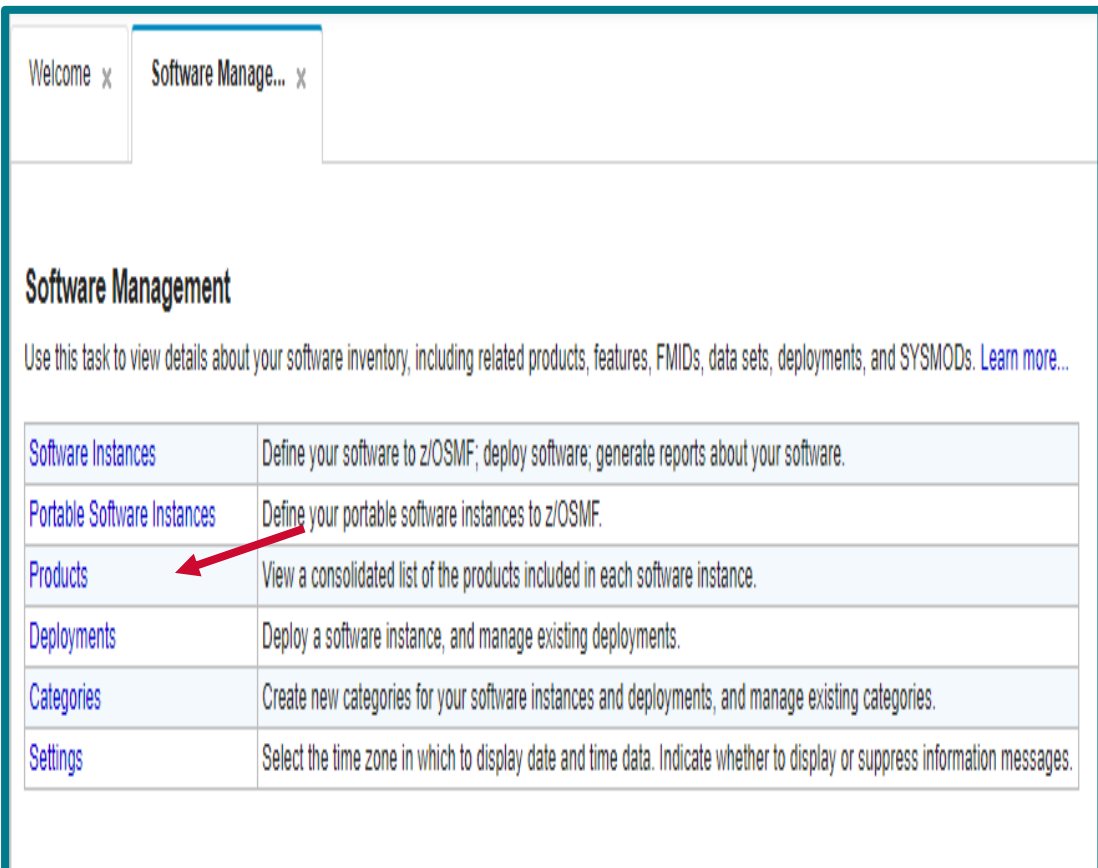

#### Select Products from Dashboard GA and EOS dates are displayed

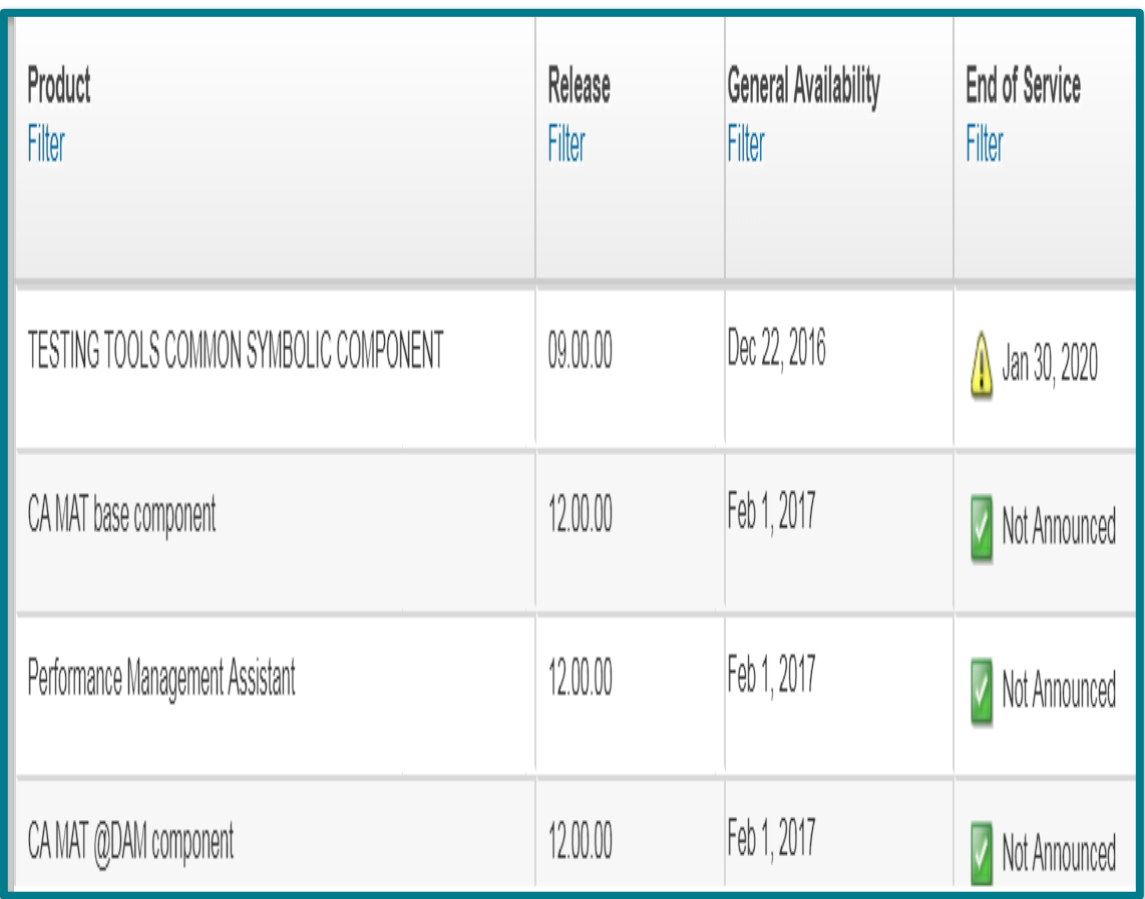

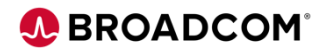

## **Acquiring and Applying Maintenance**

*Acquisition of PTF Maintenance using SMP/E Receive Order* 

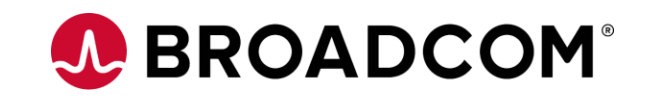

#### **Using SMP/E Receive Order**

BEST PRACTICE is to use **SMP/E Receive Order**

– All major vendors support Receive Order

#### SMP/E Receive command

- Builds custom package of missing PTFS
- Download PTFs to your SMPNTS USS directory
- Receive PTFs into Global Zone

Package includes ++HOLDDATA and ++ASSIGN statements

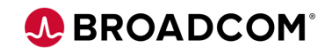

#### **Benefits of Using Receive Order**

Order PTFs, APARs, Critical, Recommended, ALL or just HOLDDATA

Use Job scheduler to automate acquisition on a regular cadence

Fast Delivery of your PTFS

**One time security and network setup** 

- Download certificates and create keyring
- Update your network DNS to ensure access to vendor servers

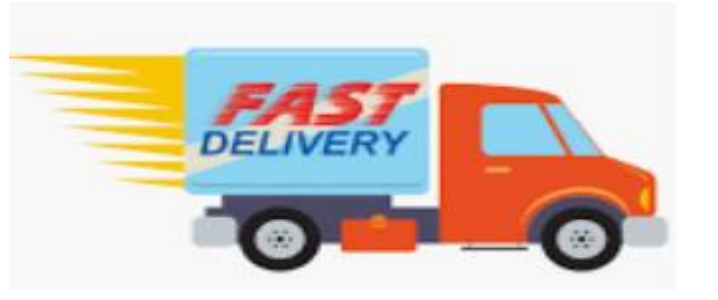

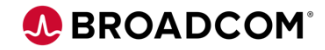

## **Apply Maintenance Using z/OSMF Software Update**

**Software Update Action (Planned for August 2020)** 

Apply of Corrective Service

Apply Preventative Maintenance

Apply PTFs required for installation of new Software, Hardware or **Functions** 

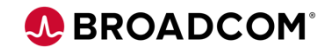

## **Summary**

- Acquisition of a Portable Software Instance
- Installation of Portable Software Instance using z/OSMF
- Acquisition of maintenance using Receive Order
- Use of z/OSMF Software Update to apply maintenance
- Use z/OSMF workflows to automate configuration

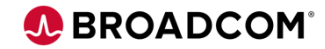

## **Webcast Series Covering Mainframe Software Management Using z/OSMF**

#### **Past:**

CA Mainframe Software Manager & New Standard For Mainframe Software Management When: Jan 15, 2020 from 11:00 AM to 12:00 PM (ET) Recording available here: <https://community.broadcom.com/mainframesoftware/communities/community-home>

Software Update: Modernizing the Maintenance of z/OS Software

When: Mar 23, 2020 from 11:00 AM to 12:00 PM (ET)

Recording available here: <https://community.broadcom.com/mainframesoftware/communities/community-home>

[Software Configuration: Automating the Configuration of z/OS Software](https://community.broadcom.com/mainframesoftware/events/event-description?CalendarEventKey=ddd77d80-03c2-4202-a634-23362c5a7bcf&CommunityKey=c581dd20-140f-4708-b335-eaacc07d6802&Home=%2fevents%2fcalendar)

When: Apr 20, 2020 from 11:00 AM to 12:00 PM (ET)

Recording available here: <https://community.broadcom.com/mainframesoftware/communities/community-home>

To register go to [community.broadcom.com/mainframesoftware](https://community.broadcom.com/mainframesoftware) and search for 'New Webcast Series Covering Mainframe Software Management Using z/OSMF'

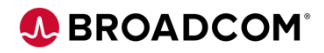

Register now for the

## **Mainframe Technical Exchanges**

in these locations in 2020:

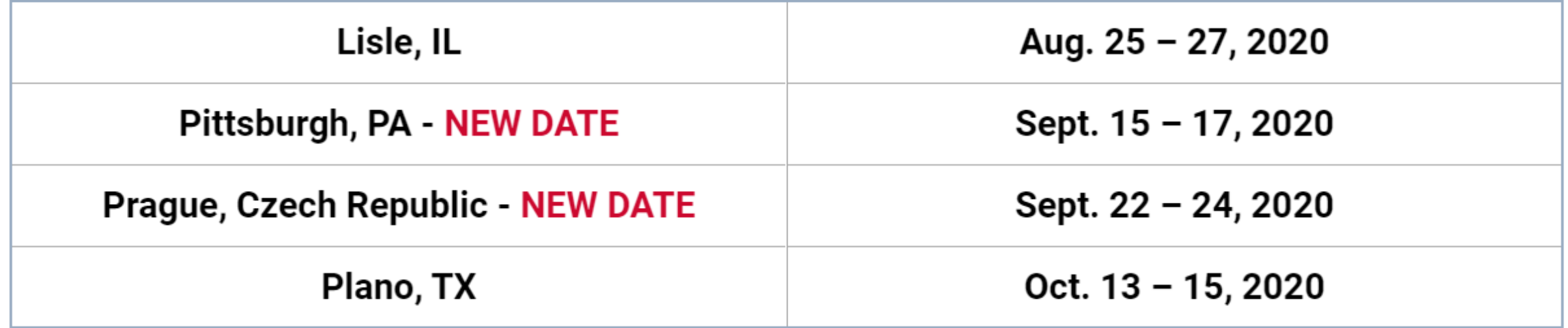

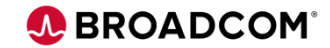

# A BROADCOM® **Thank You**

*dawn.damore@broadcom.com*

# J. BROADCOM® connecting everything ®